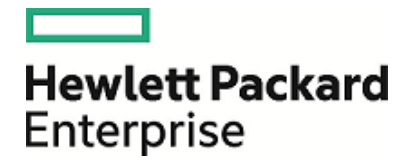

# **HPE Security ArcSight ESM High Availability Module**

Software Version: 7.0

ESM High Availability Module User's Guide

April 20, 2018

#### **Legal Notices**

#### **Warranty**

The only warranties for Hewlett Packard Enterprise products and services are set forth in the express warranty statements accompanying such products and services. Nothing herein should be construed as constituting an additional warranty. Hewlett Packard Enterprise shall not be liable for technical or editorial errors or omissions contained herein.

The information contained herein is subject to change without notice.

The network information used in the examples in this document (including IP addresses and hostnames) is for illustration purposes only.

HPE Security ArcSight products are highly flexible and function as you configure them. The accessibility, integrity, and confidentiality of your data is your responsibility. Implement a comprehensive security strategy and follow good security practices.

This document is confidential.

#### **Restricted Rights Legend**

Confidential computer software. Valid license from Hewlett Packard Enterprise required for possession, use or copying. Consistent with FAR 12.211 and 12.212, Commercial Computer Software, Computer Software Documentation, and Technical Data for Commercial Items are licensed to the U.S. Government under vendor's standard commercial license.

#### **Copyright Notice**

© Copyright 2018 Hewlett Packard Enterprise Development, LP

Follow this link to see a complete statement of copyrights and acknowledgements: <https://community.softwaregrp.com/t5/Discussions/Third-Party-Copyright-Notices-and-License-Terms/td-p/1589228>

#### **Support**

#### **Contact Information**

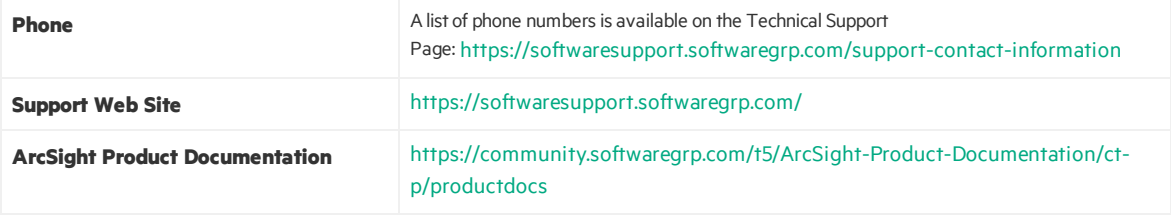

## **Contents**

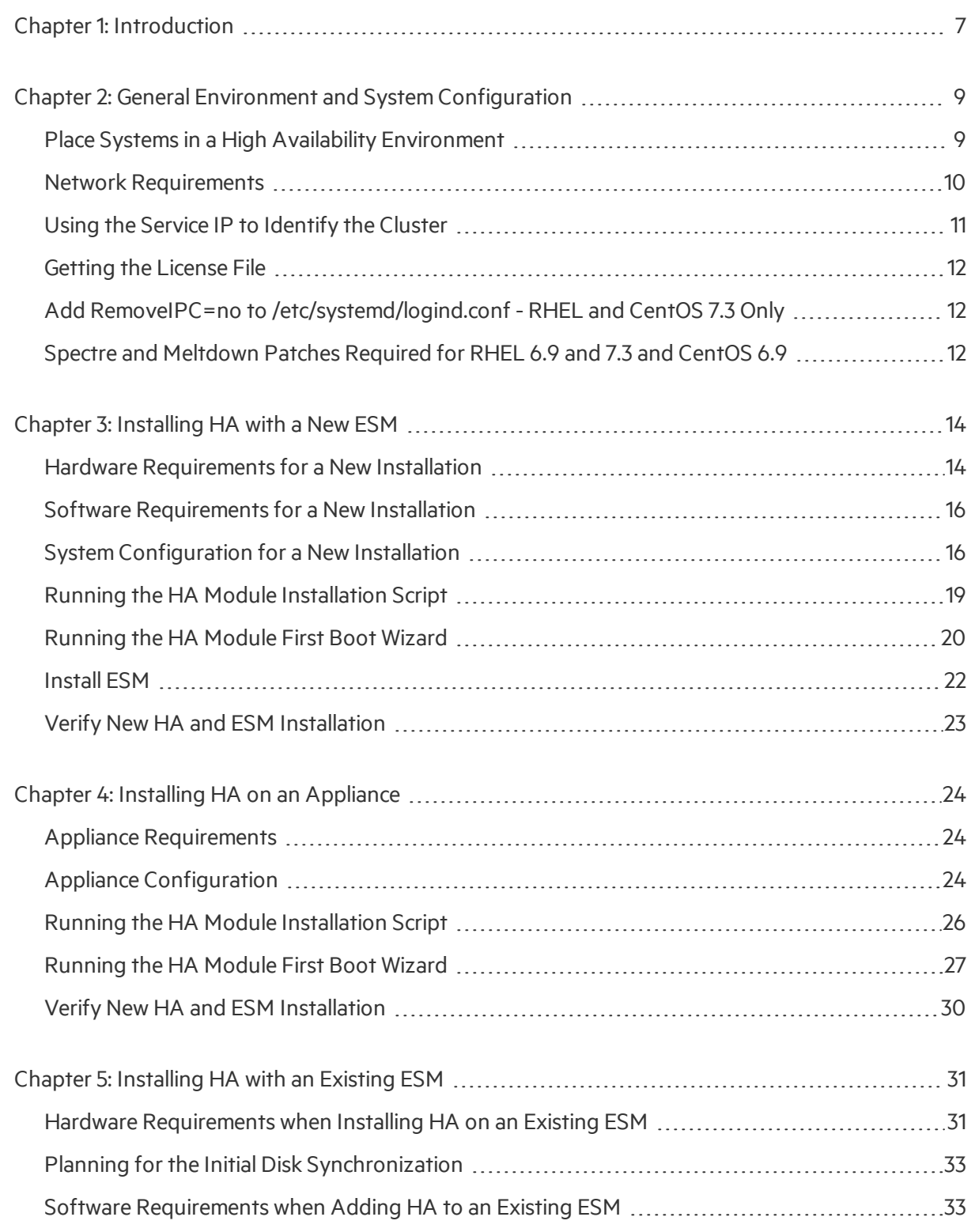

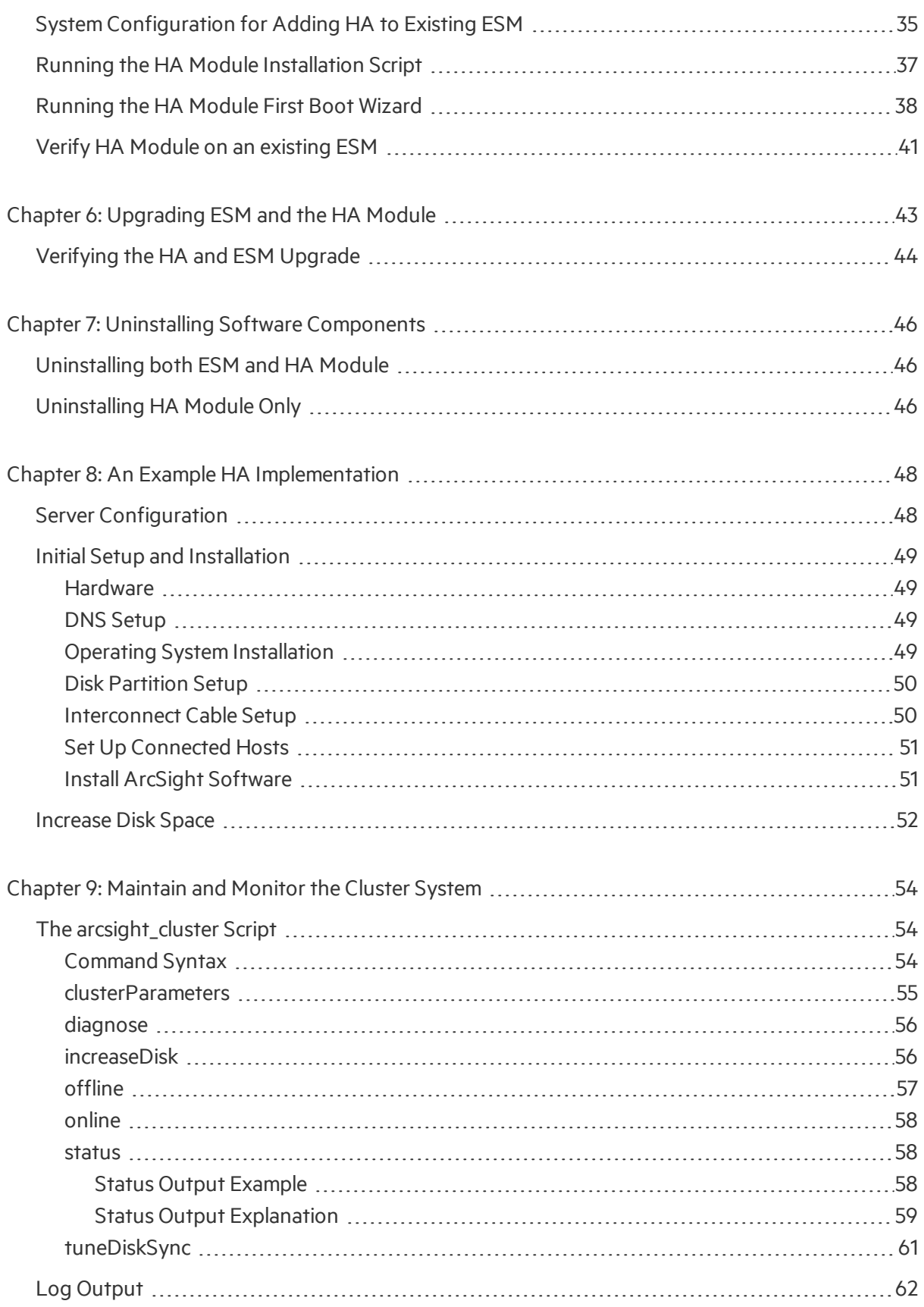

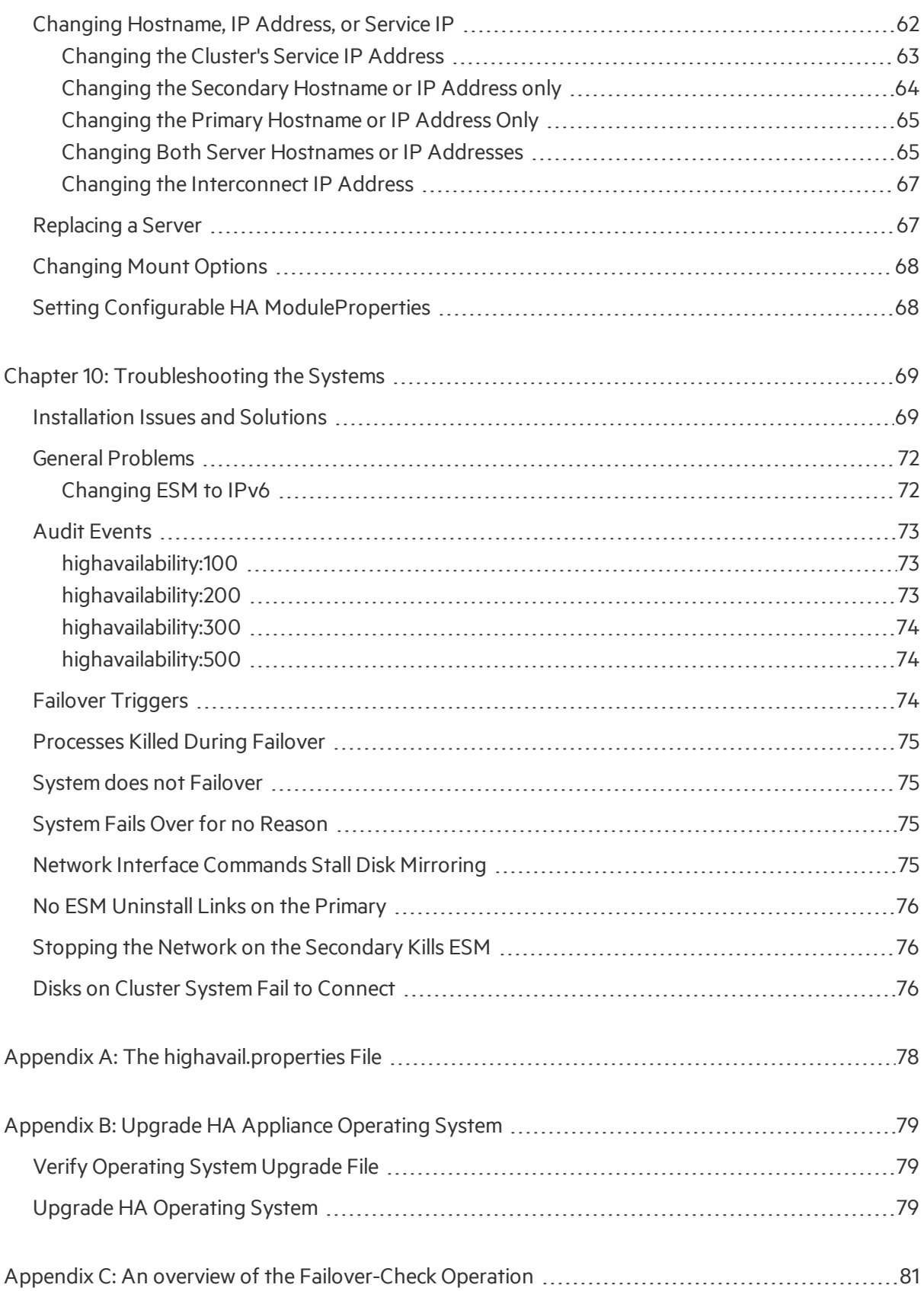

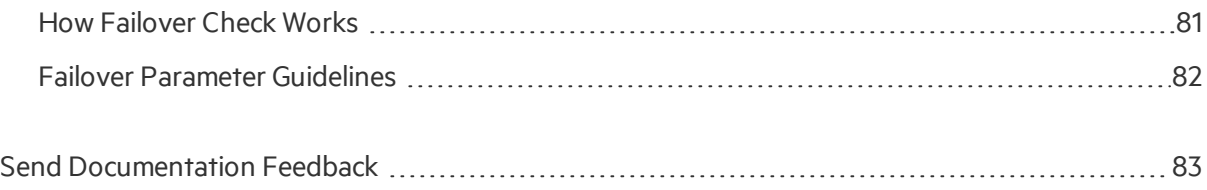

# <span id="page-6-0"></span>Chapter 1: Introduction

The ESM High Availability Module (HA Module) providesfor a backup ESM machine with automatic failover capability should the primary ESM machine experience any communication or operational problems. The HA Module is supported with ESM only and is not supported with other ArcSight software products. There are no separate configuration requirements to run the HA Module with ESM in FIPS mode vs Default mode.

The HA Module is installed on the primary of two adjacent machines connected by an Ethernet crossover cable. The HA Module replicates the installation and all data by mirroring the hard disk partition to the secondary machine.

The two systems each have an individual host IP address that is configured statically. In addition, you define a separate Service IP address that is used to identify the cluster. You will specify the Service IP during installation of the HA Module. During a failover, the HA Module reassigns the Service IP dynamically to the new primary system.

Ordinarily, one ESM instance runs on the primary machine and selected hard-disk writes are mirrored to the secondary machine. The HA Module monitors the health of the primary system. When a failover is triggered, the HA Module starts the secondary ESM instance, which takes over. During the failover process, events are cached at the connectors, so that no data islost.

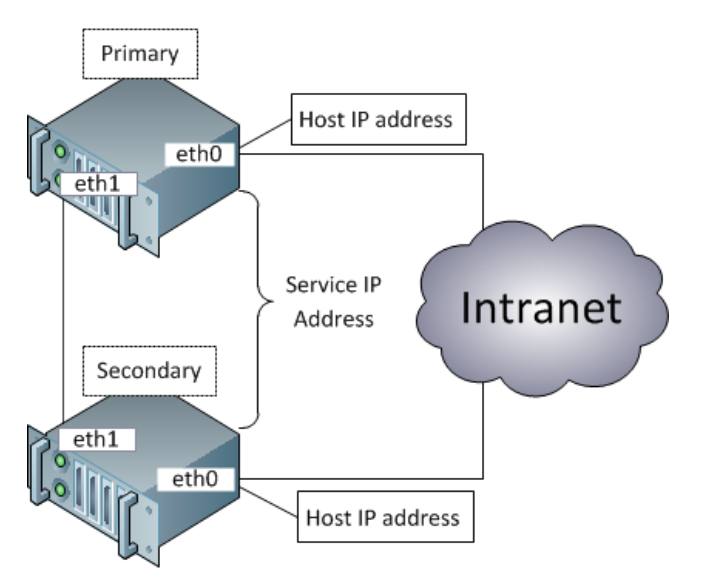

You will need to perform configuration set up tasks on both the primary and secondary systems before installing the HA Module. The order of steps that you perform will differ depending on whether both systems are new and without ESM installed, whether one of the systems has ESM installed, or whether you are upgrading both ESM and the HA Module. The goal of the configuration steps is to ensure that both systems are configured properly and that the configuration is aligned across these two systems.

You will install ESM and the HA Module on the primary system only. After installation is complete, a period of time will be required for the HA Module to sync the secondary system with the primary. In general, new ESM installations take much less time than existing ESM systems because of the amount of data to be synced.

# <span id="page-8-0"></span>Chapter 2: General Environment and System Configuration

This section describes the hardware, software, networking, and other requirements that are needed before the installation begins. This information applies to all installation scenarios. This information will help you plan and prepare for the process of setting up the cluster systems and installing the HA Module. These are the requirements needed by the HA Module. See the *ESM Installation Guide* or the *ESM Upgrade Guide* for the specific requirementsto install or upgrade ESM. You will use these documents together to plan your ESM and HA Module cluster installation.

**Note:** If you are planning to install ESM in a distributed correlation implemetation, note that HA is supported only on the persistor node in the distributed correlation cluster. HA is not supported on any non-persistor node in a distributed correlation cluster.

The steps required to install the ESM High Availability Module are different for a new ESM installation than when upgrading an existing ESM to the latest version and installing the HA Module.

Refer to "An Example HA [Implementation"](#page-47-0) on page 48 for a specific example an HA installation.

**Important**: If you already have ESM and are licensed for the a High Availability solution implemented before the HA Module 1.0 release, you will need a new ESM license that supports this product. The new High Availability module usessoftware to manage failovers and a requires a different hardware configuration.

#### <span id="page-8-1"></span>Place Systems in a High Availability Environment

The HA Module helps ensure continued availability of ESM at the application level. However, a complete solution requires that high availability be designed at multiple points in a network architecture. The topic of designing a high availability network architecture is not the scope of this document. However, here are a few things that you can do independently of the HA Module to help ensure continued availability of ESM.

- For the primary and secondary machines, provide redundant power supplies for each machine from different sources.
- Use application management software to notify you of any issues with the primary or secondary systems themselves.

### <span id="page-9-0"></span>Network Requirements

The following are the general requirements for the HA Module.

- You must set up at least one host on the network that is separate from the cluster systems (called a "Connected Host"). The HA Module will ping this host to check for network connectivity. You will specify the hostname or IP address of this connected host when running the First Boot Wizard during the HA Module installation.
- Connected Hosts may be IPv4, IPv6, or a combination of the two.
- The two HA systems must be part of the same IPv4 or IPv6 subnet. If you change the ESM subnet after the HA Module is installed, for example by changing from IPv4 to IPv6, you have to uninstall and reinstall the HA Module. This will require about 30 minutes of downtime, and also require a resync of the data.
- The primary and secondary machines must be close enough together that the cable connection between them requires no intervening routers or switches.
- You will need to obtain at least five IP addresses for the two systems:
	- <sup>o</sup> Two IP addresses(one persystem) are the static host IP addresses used to receive network communication.
	- Two IP addresses (one per system) are used for direct communication between the two systems in the cluster using crossover cables. These may be IPv4 or IPv6 addresses. Note: You can use private IP addressesif you are certain that ESM will not route communication to these addresses.
	- One IP address is the "Service IP" address that is assigned to the ESM cluster. You will specify the host IP addresses and the "Service IP" address when using the First Boot Wizard, which is run during installation of the HA Module. The Service IP addressis dynamically reassigned to the system when a failover occurs and when the primary is brought back online. The Service IP must be on the same subnet as the host IP addresses.
- If you are converting from a single system deployment to a cluster deployment using the HA Module, you can save time by using the original ESM IP address as the new Service IP address, and then giving the original ESM system a new IP address. This enables you reuse the ESM Manager SSL certificate, rather than regenerating a new certificate and importing it to all connectors and clients.
- We recommend you use DNS to manage IP addresses and host names for all the components in the cluster. For example, using DNS enables you to manage the Service IP addressin relation to the numerous connectors, Consoles, and Command Centers associated with a specific ESM Manager. Also, using DNS enables you to keep the IPs or host names consistent for the primary and secondary machines in your cluster. However, you would not want to use DNS to track the IP addresses for the primary and secondary cables; there is no benefit from using DNS in this case.
- The HA Module uses ports 694 and 7789 on each IP address in the cluster environment. These ports must be dedicated to HA Module communication only. Do not configure other applications to use these ports.

• The ports and protocols listed below are used by both systems and must not be blocked. Make sure that neither firewalld, nor iptables blocks the ports listed below. Set up your network firewalls to allow accessto the Connected Hosts. A Connected Host is any other machine on the network that you have indicated can be pinged by the HA Module to verify that it isstill on the network.

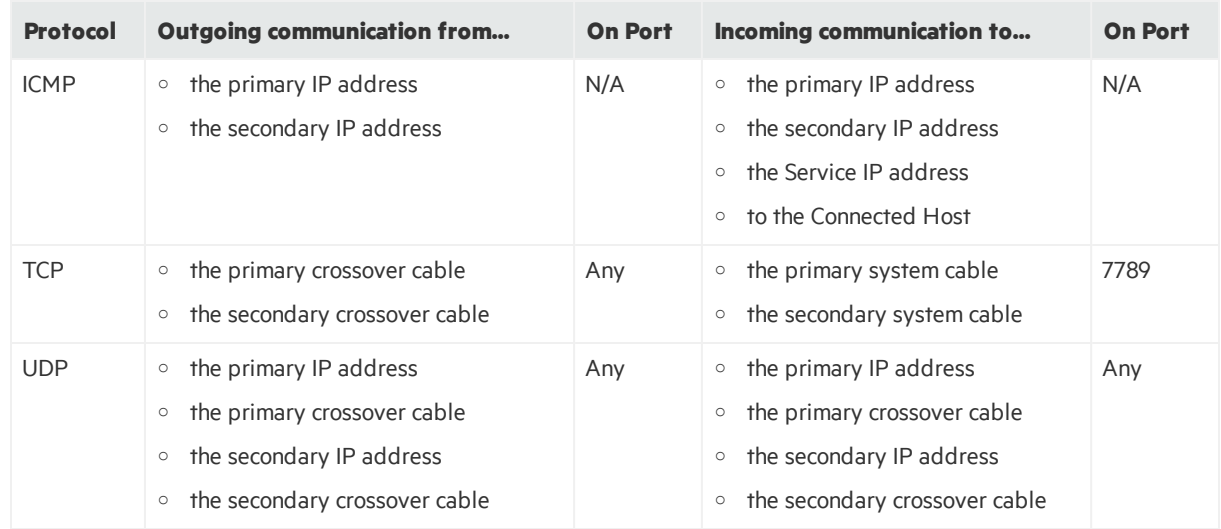

### <span id="page-10-0"></span>Using the Service IP to Identify the Cluster

The Service IP address is an important element of the cluster systems. The HA Module uses the Service IP address for communication across the network. When you configure the Manager IP address or host name during ESM installation, you will specify the Service IP address and not an individual host IP address. The Manager host name should resolve to the Service IP address.

When the ArcSight Console connects to the Manager, it will use the Service IP address. Also, the ArcSight Command Center URL willspecify the Service IP address. When a fail over occurs, the Service IP address will be dynamically assigned to the new primary system. Other than specifying the Service IP address when installing the HA Module and ESM, and assuring that no other hosts use this IP address, you will not need to configure it further. The HA Module automatically configuresit on the same interface used by the host IP addresses.

Best Practice: It isrecommended that you configure a hostname during an ESM installation. Host name changes are easier to manage using DNS, and hostnames are required for IPv6 systems.

#### **Note:** Using HA ESM and ArcSight Event Broker:

In an HA ESM environment, if there is a mismatch between the actual ESM hostname/IP address and the one listed under the ESM consumer group on the Event Broker Manager, this could be due to the underlying third party library in the Event Broker preferring the ESM primary orsecondary hostname/IP address instead of service IP.

This has no impact on ESM and Event Broker functionality. Refer to the *ArcSight Data Platform Event Broker Administrator's Guide* for additional information.

## <span id="page-11-0"></span>Getting the License File

The license file for the HA Module is an ESM license file with the HA Module included. If you have ESM installed without HA, obtain a new ESM license that includes the HA Module. After upgrading ESM, install the new ESM/HA Module license as described in the ESM Administrator's Guide, Chapter 2, "Configuration." The topic is "Installing New License Files Obtained from HP."

If ESM is not already installed, you will specify the same ESM/HA Module license file when you install the HA Module and then again when you install ESM. Refer to the *ESM Installation Guide* for detailed information about installing ESM.

<span id="page-11-1"></span>If you are upgrading from ESM 6.11.0 and HA Module 6.11.0, you do not need a new license file.

# Add RemoveIPC=no to /etc/systemd/logind.conf - RHEL and CentOS 7.3 Only

If the preflight check fails, add or edit the value of the property RemoveIPC=no in the file /etc/systemd/logind.conf.

To add the value:

- 1. As user root, edit the file /etc/systemd/logind.conf.
- 2. Searchfor RemoveIPC, and ensure there is only one instance of this property.
- 3. Edit the property if it exists(or add the property if it does not exist) to have the value **no**: RemoveIPC=no
- 4. Run:

```
systemctl restart systemd-logind.service
```
## Spectre and Meltdown Patches Required for RHEL 6.9 and 7.3 and CentOS 6.9

For HA, you must have the Spectre and Meltdown patches installed on RHEL 6.9 or 7.3, or on CentOS 6.9.

ESM High Availability Module User's Guide Chapter 2: General Environment and System Configuration

Note: HA does not support CentOS 7.3.

To check for these patches:

#### **To verify that you have the patches on RHEL and CentOS 6.9, check the kernel version:**

# uname -r

2.6.32-696.20.1.el6.x86\_64

This kernel version or greater indicates you have the Spectre and Meltdown patches.

#### **To verify that you have the patches on RHEL 7.3, check the kernel version:**

# uname -r

3.10.0-514.36.5.el7.x86\_64

This kernel version or greater indicates you have the Spectre and Meltdown patches.

# <span id="page-13-0"></span>Chapter 3: Installing HA with a New ESM

Thissection describes how to configure your machines and then run the ESM High Availability Module installation wizard and First Boot Wizard. This section is for the case where you are installing both ESM and the High Availability module for the first time.

**Note:** Be sure to install ESM after HA has completed disk synchronization. Attempting to install ESM while HA synchronization is in process can cause the ESM installation to fail.

#### <span id="page-13-1"></span>Hardware Requirementsfor a New Installation

The HA Module requires two identical machines that conform to the latest ESM version hardware and software requirements, except where described in this document. HA Module is not supported on virtual machines.

• Running ESM with the HA Module requires significant disk space. There are minimum storage requirements of the cluster systems because of synchronization process. The ESM and archival storage must be on the same shared disk.

See the *ESM Installation Guide* for hard disk requirementsrequired to run ESM. In addition to the ESM requirements, these additional storage requirements are needed to successfully install and run the HA Module.

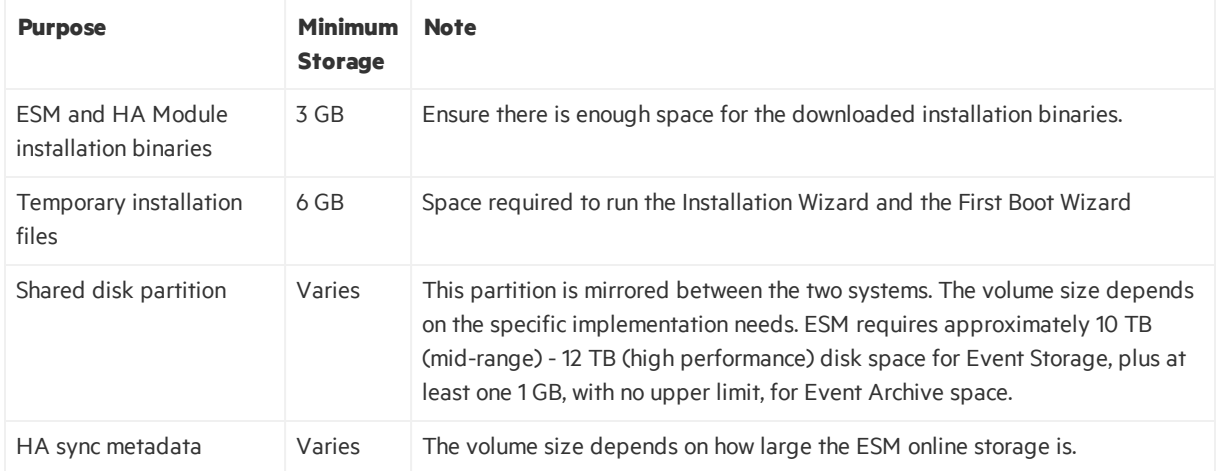

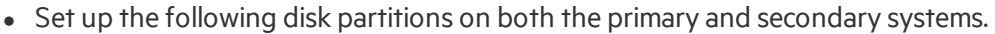

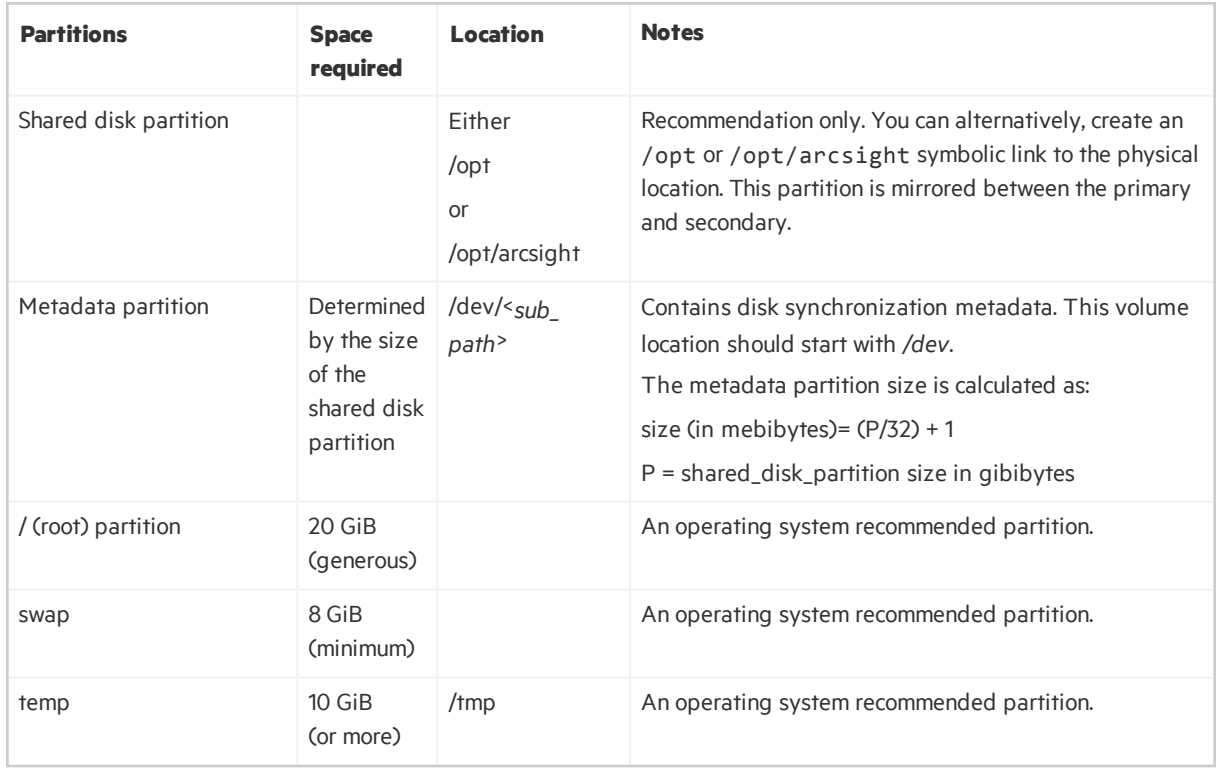

Notes about the shared disk partition:

- $\circ$  The contents of the shared disk on the secondary will be completely erased, so make sure it contains no data of value.
- o Make sure that no process on the primary or secondary is using the shared disk file system.
- $\circ$  Bind mounts are not supported on the shared disk partition and are flagged as an error by the HA Module installation wizard. Use symbolic links instead.
- You must use identical server class systems that support running either RHEL or CentOS.
- If the shared disks have write caches enabled, the write caches must be battery backed write caches (BBWC). If they do not have battery backup, there is a chance that the two disks will get out-of-sync when a power failure occurs.
- The network interface cards should be at 1 Gigabit (Gb) or higher using a cable that supports this bandwidth.
- The network interface used for the interconnection of the two servers should run at 1 or 10 Gigabits (Gb)/sec. The benefit of the higher bandwidth is seen during the initial synchronization between the primary and secondary. This is useful when ESM is being upgraded on the primary system and has a significant amount of data that must be synchronized. See ["Planning](#page-32-0) for the Initial Disk [Synchronization"](#page-32-0) on page 33 for more detail about this process.
- If your servers have very high speed disk subsystems, you may see improved performance with a 10 Gb network interface. The mirrored disk performance islimited by the slower of either the disk write throughput or the throughput on the crossover link.

### <span id="page-15-0"></span>Software Requirements for a New Installation

- The HA Module version, ESM version, and operating system version must be compatible. See the [ArcSight](https://community.softwaregrp.com/t5/ESM-and-ESM-Express/ArcSight-ESM-Support-Matrix/ta-p/1587254) ESM Support Matrix for ESM, HA Module, and Operating System version compatibility.
- The cluster systems must run either RHEL or CentOS. Both systems must have the same operating system and version installed.

**Caution:** The High Availability Module incorporates components that are operating system version specific. If you upgrade to a version of the operating system that is not specifically supported, the HA Module may not work properly. Do not upgrade to a newer version of your operating system until there is a version of HA Module that supports it.

- The file system for the mirrored disk partitions can be EXT4 or XFS. You cannot change the file system type while installing the HA Module or during an ESM upgrade. Both systems must use the same file system type.
- Both systems must be configured to access a Yum repository which is needed to install dependencies required by the HA Module. This can be either a remote Yum repository provided by the operating system (OS) vendor, a repository created from the OS ISO or CD, or a directory location on the local system. See the vendor-specific documentation for information about configuring Yum and connecting to Yum repositories.
- We strongly recommend that you use the operating system's Logical Volume Management (LVM) tools to manage volumes and partitions on the HA cluster systems. These tools make the process of configuring and managing disk space much simpler than if you use physical disk management. Note that an LVM partition must be a multiple of the LVM chunk size. If you use 32 MiB for the chunk size, then to get a 33 MiB partition, you would create a 64 MiB partition, because you would need two chunks. See "Disk [Partition](#page-49-0) Setup" on page 50 for an example of how to do this.
- Download the compatible ESM and HA Module files from the Software [Entitlements](http://www.hpe.com/software/entitlements) Portal download site to the primary system. The files are:
	- o ArcSightESMSuite-7.0.0.xxxx.0.tar
	- o ArcSight-Highavail-7.0.0.xxxx.0.tar
- Unpack both tar files. Do NOT unpack them into what will later be the shared directory (generally */opt*), because files there are deleted during installation. You install ESM and the HA Module on the primary system only. After installation, the HA Module synchronizes the secondary system with the primary.

### <span id="page-15-1"></span>System Configuration for a New Installation

The primary and secondary appliances must be set up so that they are nearly identical. The following steps must be performed as directed on the primary, the secondary, or both appliances to ensure that they are configured properly to run the HA Module. The HA Module installation scripts check the configuration and return an error message if dependencies are not met.

- 1. Make sure that both systems have the correct version of the operating system timezone package installed. Thisis a requirement for ESM. For instructions, refer to the *ESM Installation Guide*, specifically the topic "Install Time Zone Package" in the "Installing ESM" chapter.
- 2. Set up both primary and the secondary systems to run the Network Time Protocol (NTP) so that the system time is kept synchronized between them.
- 3. Connect the two servers with crossover cables. Configure the interfaces with the appropriate IPv4 or IPv6 addresses. They must both use the same IP version. Ping from one system to the other over the configured interfaces to be certain they are configured properly.
- 4. On both the primary and secondary systems, select the partitions to be mirrored between the two servers.

Typically, this is the partition mounted as /opt for your ESM installation. This partition must exist on both the primary and secondary and must have the same device name, be mounted at the same location, and be the same size. If the partition is not mounted as /opt or /opt/arcsight, then create a symbolic link to /opt or /opt/arcsight on both the primary and secondary. Note that after installation, this partition is only mounted on the primary. Only that primary can make changes to it.

- 5. If the mirrored disks are SSD drives, such as Fusion, make sure you have TRIM support configured on both the primary and secondary systems.
- 6. Make sure all file system options are set up the way you want them on the primary system. The HA Module will mount the file system on the secondary exactly the way you mounted it on the primary system.
- 7. On both the primary and secondary systems, create a metadata partition. Thisis a small partition on each server used for disk-synchronization metadata. The size to allocate for each partition is calculated in mebibytes:

size (in mebibytes)=(P/32)+1

where P is the size of the shared disk partition in *gibibytes*. For example, if the shared disk partition size is1 TiB (that is, 1,024 GiB), the metadata partition size would be 33 MiB.

See "Disk [Partition](#page-49-0) Setup" on page 50 for an example of how to do this. If you ever increase the size of the shared disk partition, be sure to increase the size of the metadata partition accordingly. Decreasing the size of the mounted partition is not supported.

If the metadata partition will be a physical volume (for example, /dev/sda8), then create it now. If the metadata partition will be a logical volume (for example, /dev/mapper/vg00-meta), then you only need to ensure that at least "size" free disk space is available in a volume group. The prepareHA.sh script will create the metadata volume.

8. Make sure the password for the *root* user is the same on both systems. This is required during the HA Module installation process. You may change the *root* passwords after installation.

- 9. As user *root* untar the ESM install tarball on the primary if you have not already done so, and then as*root* run:
	- cp -r Tools /tmp cd /tmp/Tools/highavail cp template.properties highavail.properties chmod 644 highavail.properties
- 10. Edit the file /tmp/Tools/highavail/highavail.properties, and fill in the empty fields.
	- service\_hostname= (The hostname of ESM in the HA cluster.)
	- shared disk= (The mount point of the disk to be mirrored across both systems.)
	- metadata volume= (The volume name for the metadata volume, for example, /dev/mapper/vg00-meta.)
	- primary cable ip= (The IP Address of interface to the cable connected to the secondary.)
	- primary hostname= (The hostname of the primary.)
	- secondary cable ip= (The IP Address of interface to the cable connected to the primary.)
	- secondary hostname= (The hostname of the secondary.)
- 11. On the primary, as user *root*, run:

/tmp/Tools/highavail/prepareHA.sh

- The script will ask you to confirm the names of the primary and the secondary. Answer yes to continue.
- If the metadata partition does not exists, and it will be a logical volume, the script will offer to create it. Answer yes.
- The script will ask for a password for the arcsight user.

If there are any errors, correct them, and rerun prepareHA.sh. Continue until prepareHA.sh runs without errors.

12. Run the following command as user *root*:

scp -r /tmp/Tools <secondary hostname>:/tmp

It is important that the highavail.properties file gets copied over with the other files, and that the file permissions are preserved. The above command does both of these things.

- 13. Reboot the primary.
- 14. On the secondary, as user *root*, run: /tmp/Tools/highavail/prepareHA.sh If there are any errors, correct them, and rerun prepareHA.sh. Continue until prepareHA.sh runs

without errors.

15. Reboot the secondary.

At this point it is assumed that you have already completed all the required tasksfor the primary and secondary machines as described above.

You can run the HA installation wizard and First Boot Wizard in either console mode (via the command line) or GUI mode (using X Windows). The First-Boot Wizard enables you to configure the HA Module.

When installing the HA Module in GUI mode, the First Boot Wizard starts automatically when the installation wizard finishes, so it appears to be a seamless operation. You can also run the first boot wizard independently at any time to make changes to the HA Module configuration.

Upon completion of the First Boot Wizard prompts, a script is invoked to check that system configuration is complete and correct, and then reportsinconsistencies and the location of logsto help you fix the issues. If there are no inconsistencies, the First Boot Wizard completes with the specified configuration.

It isimportant that the two systems match with respect to hardware, installed software, and configuration. The First Boot Wizard examines relevant characteristics in detail. Messages about inconsistencies are relatively common, especially the first time, and the messages should supply enough information that you can correct the inconsistency, re-run the First Boot Wizard, and finish the installation.

## <span id="page-18-0"></span>Running the HA Module Installation Script

These steps will be performed on the primary system only. To run the installation wizard:

1. Log in asthe *arcsight* user and run the installer in either GUI or console mode. The installation prompts for each modes are comparable. Console mode provides a text-based interface. To run the installation file, change to the directory where you extracted the file and execute either:

./ArcSight-Highavail-7.0.0.<xxxx>.0.bin -i console for console mode

or

./ArcSight-Highavail-7.0.0.<xxxx>.0.bin for GUI mode

- 2. At the **Introduction** prompt, either click **Next** (GUI) or press **Enter** (console mode). The rest of these instructions document console mode.
- 3. At the **License Agreement** prompt,

In GUI mode, scroll down and then select the **I accept the terms of the License Agreement** radio button to agree to the license agreement. In GUI mode the radio button is grayed out until you scroll to the bottom of the license agreement.

In Console mode, press **Enter** at each prompt to scroll to each page of the license agreement.

- 4. The installer displays a **Pre-installation Summary**. Press **Enter** to continue. The installation shows its progress.
- 5. If you ran the installer in console mode, you will be prompted to start the First Boot Wizard when the installer is complete.

If you ran the installer in GUI mode, the First Boot Wizard starts automatically.

### <span id="page-19-0"></span>Running the HA Module First Boot Wizard

1. If you ran the installation wizard in GUI mode, the First Boot Wizard starts automatically and you can skip to the next step.

To run the First Boot Wizard, change user to *arcsight*, and then type (all on one line):

/usr/lib/arcsight/highavail/bin/arcsight firstBootWizard --console

- 2. At the **Welcome to the First Boot Wizard** prompt, click Next (GUI) or enter **yes** (console).
- 3. At the **License File** prompt, supply the path to your ArcSight license file (either the zip file or the .lic file that is in the zip)
	- **.** In GUI mode, click the browse button (...) and navigate to the directory to which you downloaded the license file for the HA Module and select it.
	- In console mode, enter the full path to the file.
- 4. The **Properties File** prompt offers the opportunity to load the highavail.properties file that defines the cluster configuration. It is the file you created at /tmp/Tools/highavail/highavail.properties. On an appliance, leave this field blank.
- 5. At the **Hostname Inputs** prompt, you enter the hostnames and some other configuration parameters, as described in the following table.

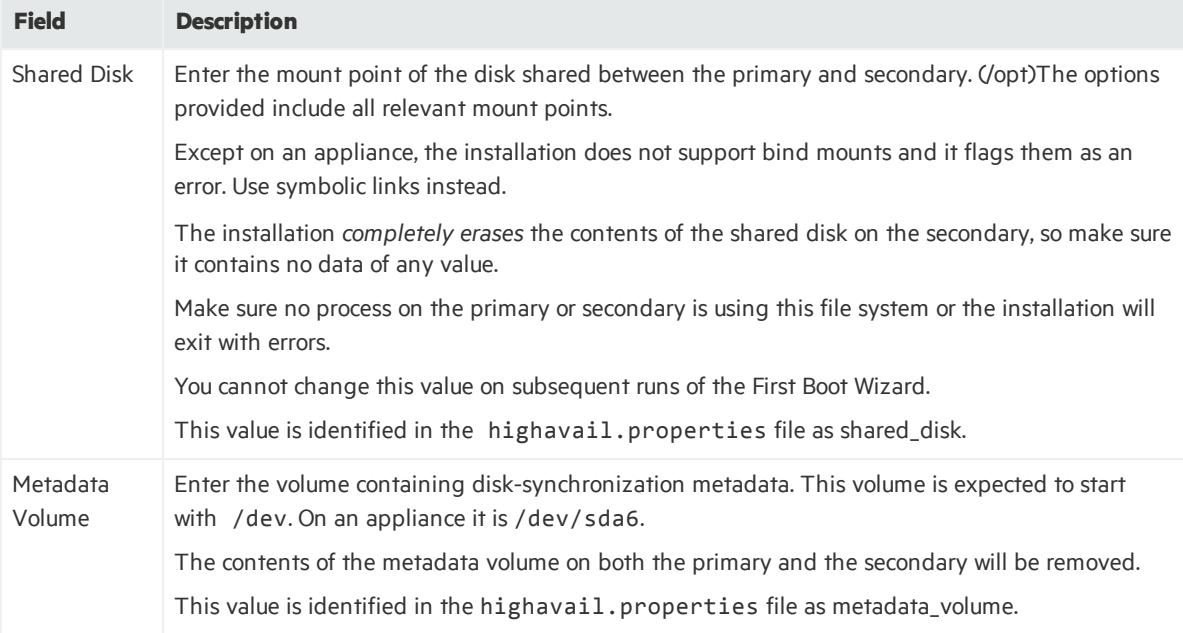

ESM High Availability Module User's Guide Chapter 3: Installing HA with a New ESM

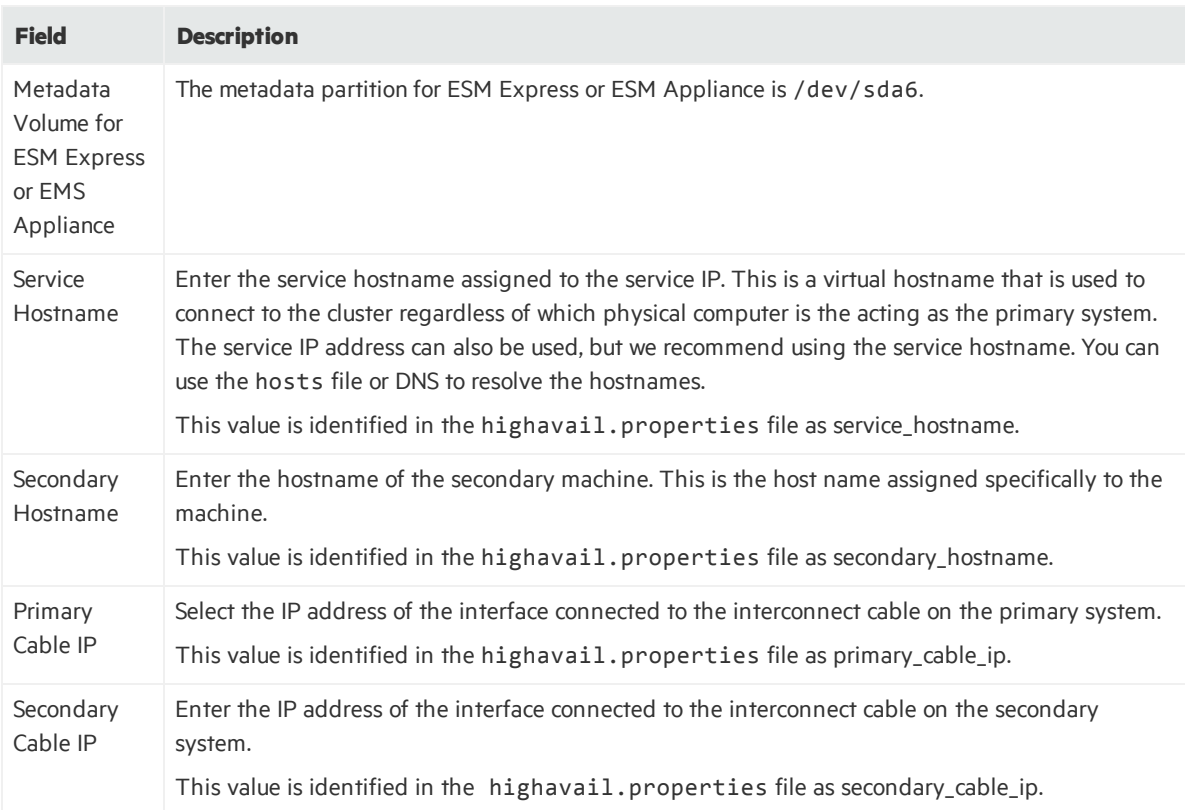

Click **Next** or type **Yes** and press **Enter** to continue .

#### 6. At the **Parameter Configuration** prompt, enter the following information:

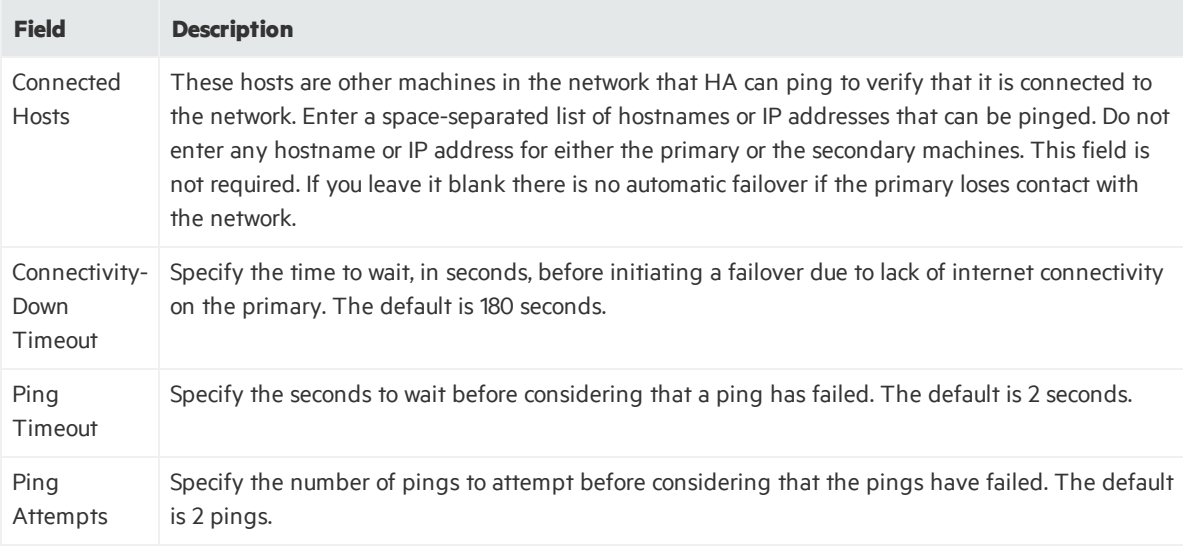

A summary screen of your hostname inputs and other configuration parameters is displayed. IP Addresses are resolved to hostnames, and host names are resolved to IP addresses. The wizard decides whether to use IPv4 or IPv6 for the Service IP, and explains its reasons. If you do not like its choice you may be able to force it to choose IPv6 by entering an IPv6 address instead of a hostname, or to choose IPv4 by entering an IPv4 address instead of a hostname.

For more information in how these settings affect Failover, see "An overview of the [Failover-Check](#page-80-0) [Operation"](#page-80-0) on page 81.

Click **Next** or type **Yes** and press **Enter** to continue.

7. At the "root password" prompt, enter the password for user *root*, and then continue.

Supplying the password for the *root* user enables the HA configuration script to handle components and actions that have to be performed as the *root* user. The password must be the same on both machines. This password is not stored permanently. You may change this password after the installation completes.

- 8. If you are running in console mode,
	- a. you are prompted about whether to hide the input for private parametersfrom the screen. Press **Enter** to hide these parameters.
	- b. you are prompted to verify the *root* user's password.
- 9. If your shared disk is empty, the wizard assumes that this is a fresh installation. It prompts you with additional information about the duration of the remaining processes. Click **Next** (GUI) or press **Enter** (console) to continue.

The installation displays the status of each operation as it runs. The status is displayed at the console in console mode, or in a special window in GUI mode. This may take an hour orso depending on whether you are upgrading an existing ESM.

- 10. When the First Boot Wizard isfinished, it displaysthe "First Boot Wizard is done" dialog (GUI) or "Installation Result" prompt (console) and shows any relevant messages. Click **Next** (GUI) or enter **yes** to complete.
- 11. In console mode, enter **yes** to return to the command prompt.
- 12. If there are errors, check both serversfor log files. See ["Installation](#page-68-1) Issues and Solutions" on [page](#page-68-1) 69.

Fix any errors noted in these logs and then re-run the First Boot Wizard by running the following command as user *arcsight*:

<span id="page-21-0"></span>/usr/lib/arcsight/highavail/bin/arcsight firstBootWizard

### Install ESM

**IMPORTANT:** The HA Module must be running before you begin installing ESM.

After you have installed the HA module on the primary system, complete these steps:

1. Login as*root* and create the folder /opt/arcsight. Set the ownership to user *arcsight*.

chown arcsight:arcsight /opt/arcsight

This change is mirrored to the secondary system after the HA Module is installed, assuming your mount point for the mirroring is either /opt or /opt/arcsight.

2. On the primary system, install ESM. See the *ESM Installation Guide* for details. Note that if HA is already installed, then there is no need to run prepare\_system.sh while installing ESM.

**IMPORTANT**: When the ESM Configuration Wizard asks you for the Manager Host Name or IP address, enter the cluster Service Host Name or Service IP Address and **not** the host name of a single machine.

In the ESM Configuration Wizard, be sure to include the Foundation Package called "ArcSight ESM HA Monitoring,". Installing this package with ESM is required if you want to acquire up-to-date HA Module status information from the outset. If you activate this package later from the ArcSight Console, there is no statusinformation available until an HA event occurs, which could be a long time.

3. Complete the post-installation steps described in "Verify New HA and ESM [Installation"](#page-29-0) on page 30.

#### <span id="page-22-0"></span>Verify New HA and ESM Installation

No additional configuration is required for the cluster set up. Make sure that you have performed the ESM-specific post-installation configuration, see the *ESM Installation Guide*, specifically the chapter titled "Post-Installation Considerations". After the ESM post-installation configuration is complete:

- 1. Make sure that both systems have the correct version of the operating system timezone package installed. Thisis a requirement for ESM. For instructions, refer to the *ESM Installation Guide*, specifically the topic "Install Time Zone Package" in the "Installing ESM" chapter. The timezone package is not installed within the shared directory, so you have to install it separately on the secondary.
- 2. On the primary system, check that all ArcSight services are running using the command:

/etc/init.d/arcsight\_services status

You should see a list of services and the status of each.

3. During the HA Module installation, the cluster is started automatically by starting heartbeat service. Check the cluster status using the arcsight cluster script command:

./arcsight\_cluster status

The arcsight\_cluster script was installed in the /usr/lib/arcsight/highavail/bin directory. See the section "The [arcsight\\_cluster](#page-53-1) Script " on page 54 for details about the command arguments available.

# <span id="page-23-0"></span>Chapter 4: Installing HA on an Appliance

Thissection describes how to configure your appliances and then run the ESM High Availability Module installation wizard and First Boot Wizard. This section is for the case where you are installing the High Availability module on an ESM Express or ESM on an appliance.

### <span id="page-23-1"></span>Appliance Requirements

- Download the compatible HA Module and HA support packages files from the Software [Entitlements](http://www.hpe.com/software/entitlements) [Portal](http://www.hpe.com/software/entitlements) download site to the primary system. The files are:
	- o ArcSight-Highavail-7.0.0.xxxx.0.tar
	- $\circ$  esm ha support pkgs rhel73.tar.gz (required only if migrating an appliance from a single installation to an HA Module cluster)
- <sup>l</sup> Unpack the tar file. Do NOT unpack it into what will be the shared directory (generally */opt/arcsight*), because files there are deleted during installation. You install ESM and the HA Module on the primary system only. After installation, the HA Module synchronizes the secondary system with the primary.

### <span id="page-23-2"></span>Appliance Configuration

Two appliances are required. The primary and secondary appliances must be set up so that they are nearly identical. The following steps must be performed as directed on the primary, the secondary, or both appliances to ensure that they are configured properly to run the HA Module. The HA Module installation scripts check the configuration and return an error message if dependencies are not met.

- 1. Disable the first boot scripts, as described below. New appliances include setup scripts that run at first boot to install the operating system and ESM. Do not install ESM on the secondary. The scripts can run normally on an appliance that is intended to be the primary. Perform the following steps on the appliance to both stop the scripts after the operating system is installed and prevent ESM from being installed in the future.
	- a. Allow ESM install on the primary and let the installation complete.
	- b. When you boot the secondary machine (the appliance), let the operating system installation script run normally.
	- c. At the prompt: "Install Anywhere will guide you through the installation of ArcSight ESM 7.0 Suite", enter the text: quit
	- d. To prevent the appliance from installing ESM after it isrebooted, edit the .bash\_profile in the root user's home directory on both the primary and the secondary. Remove the lines from '# run OS configuration and ESM installer if not yet done" to the end of the file.
- e. Reboot the appliance on the primary and the secondary to ensure that the ESM installation script does not run.
- 2. Make sure that both systems have the correct version of the operating system timezone package installed. Thisis a requirement for ESM. For instructions, refer to the *ESM Installation Guide*, specifically the topic "Install Time Zone Package" in the "Installing ESM" chapter.
- 3. Set up both primary and the secondary systems to run the Network Time Protocol (NTP) so that the system time is kept synchronized between them.
- 4. Connect the two servers with crossover cables. Configure the interfaces with the appropriate IPv4 or IPv6 addresses. They must both use the same IP version. Ping from one system to the other over the configured interfaces to be certain they are configured properly.
- 5. On the primary server, as user *root*, stop ESM by running: /opt/arcsight/manager/bin/remove\_services.sh
- 6. Run the following commands as root on both the primary and the secondary:

```
systemctl stop hp-asrd hp-health hp-snmp-agents
mv /opt/hp /usr/local
ln -s /usr/local/hp /opt
umount /opt
ln -s /usr/local/hp /opt
mount /opt
systemctl start hp-asrd hp-health hp-snmp-agents
```
- 7. Make sure the password for the *root* user is the same on both systems. This is required during the HA Module installation process. You may change the *root* passwords after installation.
- 8. Perform the following steps on each appliance before you install the HA Module. These steps install supporting packages that are required to run the HA Module:
	- a. Login as the root user on the appliance.
	- b. Copy the esm\_ha\_support\_pkgs\_rhel73.tar.gz file to the /tmp partition. You downloaded this file from the SSO download site in an earlier step.
	- c. Run following commands to install the supporting packages: cd /tmp

```
tar xzf esm_ha_support_pkgs_rhel73.tar.gz
```
cd install

```
./install_ha_support_pkgs.sh
```
- 9. (optional) This step will enable you to reuse the ESM Manager SSL certificate, rather than regenerate a new certificate. The general approach is to give the existing system a new IP address, and then re-use the original IP address as the cluster's new Service IP address. The detailed steps to perform on the existing system are:
	- a. Add a new IP address to the interface that has the current host IP address. The new IP address will be the host's new IP address. The original IP address will become the Service IP address that identifies the cluster.
	- b. Setup /etc/hosts or DNS to resolve the new host IP to the new hostname.

c. Configure the host so it uses the new hostname.

Now that the original IP Address has been removed from the network interface, you can re-use it as the cluster's Service IP Address when you run the First Boot Wizard.

**Note:** If you change the system hostname during installation, test that the change persists acrossreboots. Reboot the system, and then use the hostname command to show the system hostname.

10. On both the primary and secondary systems, as the user *root*, run the following commands:

```
cd /usr/lib
mkdir arcsight
chown arcsight:arcsight /usr/lib/arcsight
```
At this point it is assumed that you have already completed all the required tasksfor the primary and secondary machines as described above.

You can run the installation wizard and First Boot Wizard in either console mode (via the command line) or GUI mode (using X Windows). The First-Boot Wizard enables you to configure the HA Module.

When installing the HA Module in GUI mode, the First Boot Wizard starts automatically when the installation wizard finishes, so it appears to be a seamless operation. You can also run the first boot wizard independently at any time to make changes to the HA Module configuration.

Upon completion of the First Boot Wizard prompts, a script is invoked to check that system configuration is complete and correct, and then reportsinconsistencies and the location of logsto help you fix the issues. If there are no inconsistencies, the First Boot Wizard completes with the specified configuration.

It isimportant that the two systems match with respect to hardware, installed software, and configuration. The First Boot Wizard examines relevant characteristics in detail. Messages about inconsistencies are relatively common, especially the first time, and the messages should supply enough information that you can correct the inconsistency and then re-run the First Boot Wizard, and finish the installation.

### <span id="page-25-0"></span>Running the HA Module Installation Script

These steps will be performed on the primary system only. To run the installation wizard:

1. Log in asthe *arcsight* user and run the installer in either GUI or console mode. The installation prompts for each modes are comparable. Console mode provides a text-based interface. To run the installation file, change to the directory where you extracted the file and execute either:

```
./ArcSight-Highavail-7.0.0.<xxxx>.0.bin -i console for console mode
```
or

./ArcSight-Highavail-7.0.0.<xxxx>.0.bin for GUI mode

- 2. At the **Introduction** prompt, either click **Next** (GUI) or press **Enter** (console mode). The rest of these instructions document console mode.
- 3. At the **License Agreement** prompt,

In GUI mode, scroll down and then select the **I accept the terms of the License Agreement** radio button to agree to the license agreement. In GUI mode the radio button is grayed out until you scroll to the bottom of the license agreement.

In Console mode, press **Enter** at each prompt to scroll to each page of the license agreement.

- 4. The installer displays a **Pre-installation Summary**. Press **Enter** to continue. The installation shows its progress.
- 5. If you ran the installer in console mode, you will be prompted to start the First Boot Wizard when the installer is complete.

<span id="page-26-0"></span>If you ran the installer in GUI mode, the First Boot Wizard starts automatically.

#### Running the HA Module First Boot Wizard

1. If you ran the installation wizard in GUI mode, the First Boot Wizard starts automatically and you can skip to the next step.

To run the First Boot Wizard, change user to *arcsight*, and then type (all on one line):

/usr/lib/arcsight/highavail/bin/arcsight firstBootWizard --console

- 2. At the **Welcome to the First Boot Wizard** prompt, click Next (GUI) or enter **yes** (console).
- 3. At the **License File** prompt, supply the path to your ArcSight license file (either the zip file or the .lic file that is in the zip)
	- In GUI mode, click the browse button (...) and navigate to the directory to which you downloaded the license file for the HA Module and select it.
	- In console mode, enter the full path to the file.
- 4. The **Properties File** prompt offers the opportunity to load the highavail.properties file that defines the cluster configuration. It is the file you created at /tmp/Tools/highavail/highavail.properties. On an appliance, leave this field blank.
- 5. At the **Hostname Inputs** prompt, you enter the hostnames and some other configuration parameters, as described in the following table.

#### ESM High Availability Module User's Guide Chapter 4: Installing HA on an Appliance

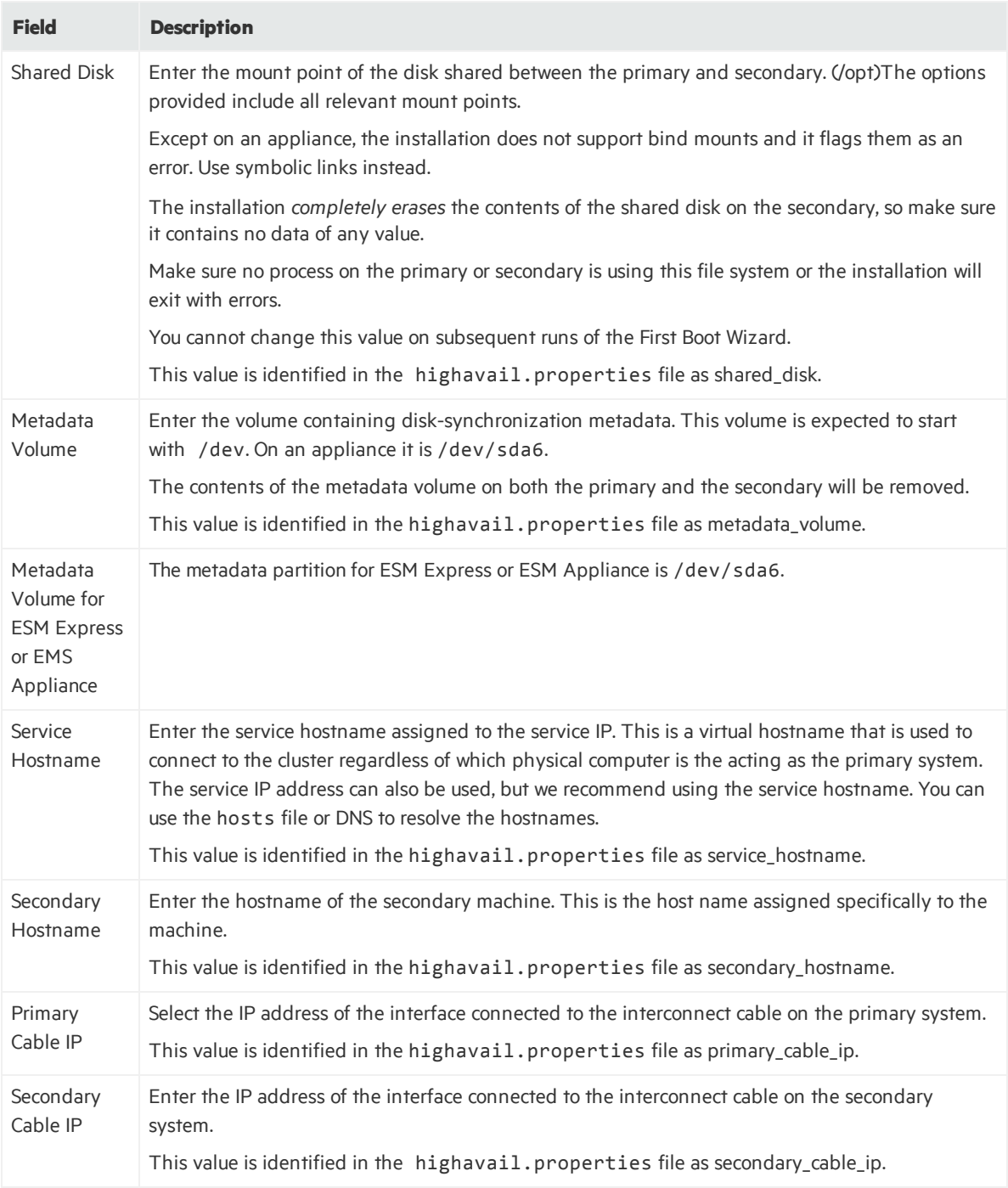

Click **Next** or type **Yes** and press **Enter** to continue .

6. At the **Parameter Configuration** prompt, enter the following information:

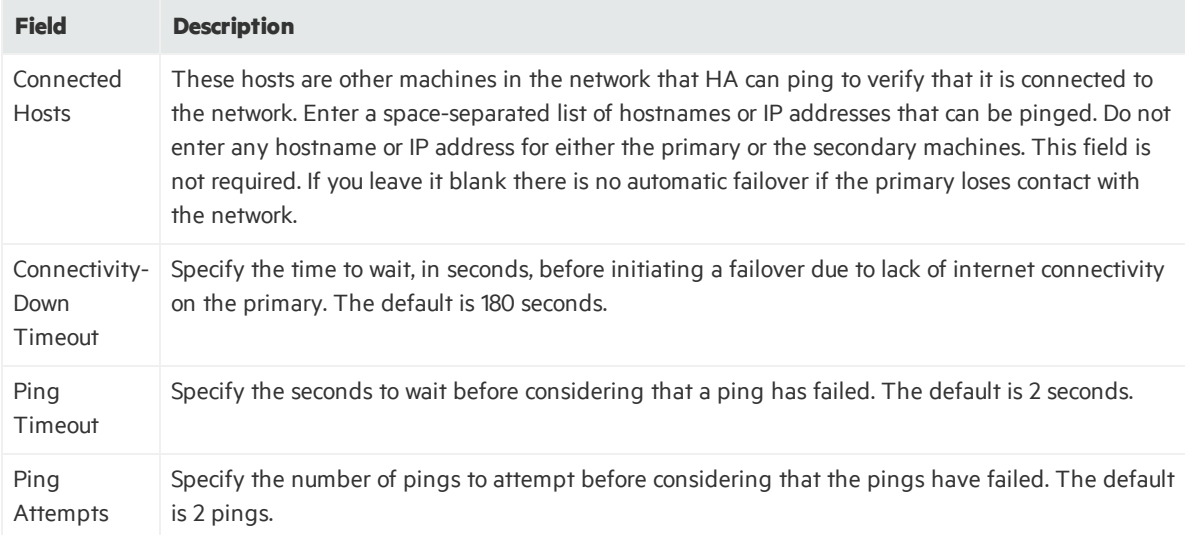

A summary screen of your hostname inputs and other configuration parametersis displayed. IP Addresses are resolved to hostnames, and host names are resolved to IP addresses. The wizard decides whether to use IPv4 or IPv6 for the Service IP, and explains its reasons. If you do not like its choice you may be able to force it to choose IPv6 by entering an IPv6 addressinstead of a hostname, or to choose IPv4 by entering an IPv4 address instead of a hostname.

For more information in how these settings affect Failover, see "An overview of the [Failover-Check](#page-80-0) [Operation"](#page-80-0) on page 81.

Click **Next** or type **Yes** and press **Enter** to continue.

7. At the "root password" prompt, enter the password for user *root*, and then continue.

Supplying the password for the *root* user enables the HA configuration script to handle components and actions that have to be performed as the *root* user. The password must be the same on both machines. This password is not stored permanently. You may change this password after the installation completes.

- 8. If you are running in console mode,
	- a. you are prompted about whether to hide the input for private parameters from the screen. Press **Enter** to hide these parameters.
	- b. you are prompted to verify the *root* user's password.
- 9. If your shared disk is empty, the wizard assumes that this is a fresh installation. It prompts you with additional information about the duration of the remaining processes. Click **Next** (GUI) or press **Enter** (console) to continue.

The installation displays the status of each operation as it runs. The status is displayed at the console in console mode, or in a special window in GUI mode. This may take an hour orso depending on whether you are upgrading an existing ESM.

10. When the First Boot Wizard is finished, it displays the "First Boot Wizard is done" dialog (GUI) or "Installation Result" prompt (console) and shows any relevant messages. Click **Next** (GUI) or enter **yes** to complete.

- 11. In console mode, enter **yes** to return to the command prompt.
- 12. If there are errors, check both serversfor log files. See ["Installation](#page-68-1) Issues and Solutions" on [page](#page-68-1) 69.

Fix any errors noted in these logs and then re-run the First Boot Wizard by running the following command as user *arcsight*:

<span id="page-29-0"></span>/usr/lib/arcsight/highavail/bin/arcsight firstBootWizard

### Verify New HA and ESM Installation

No additional configuration is required for the cluster set up. Make sure that you have performed the ESM-specific post-installation configuration, see the *ESM Installation Guide*, specifically the chapter titled "Post-Installation Considerations". After the ESM post-installation configuration is complete:

- 1. Make sure that both systems have the correct version of the operating system timezone package installed. Thisis a requirement for ESM. For instructions, refer to the *ESM Installation Guide*, specifically the topic "Install Time Zone Package" in the "Installing ESM" chapter. The timezone package is not installed within the shared directory, so you have to install it separately on the secondary.
- 2. On the primary system, check that all ArcSight services are running using the command:

/etc/init.d/arcsight\_services status

You should see a list of services and the status of each.

3. During the HA Module installation, the cluster is started automatically by starting heartbeat service. Check the cluster status using the arcsight cluster script command:

./arcsight\_cluster status

The arcsight\_cluster script was installed in the /usr/lib/arcsight/highavail/bin directory. See the section "The [arcsight\\_cluster](#page-53-1) Script " on page 54 for details about the command arguments available.

# <span id="page-30-0"></span>Chapter 5: Installing HA with an Existing ESM

This section describes how to configure your systems and then run the ESM High Availability Module installation wizard and First Boot Wizard. This section is for the case where you are installing the High Availability module where you already have a previous version of ESM installed.

## <span id="page-30-1"></span>Hardware Requirements when Installing HA on an Existing ESM

The HA Module requires two identical machines that conform to the latest ESM version hardware and software requirements, except where described in this document. HA Module is not supported on virtual machines.

• Running ESM with the HA Module requires significant disk space. There are minimum storage requirements of the cluster systems because of synchronization process. The ESM and archival storage must be on the same shared disk.

See the *ESM Installation Guide* for hard disk requirementsrequired to run ESM. In addition to the ESM requirements, these additional storage requirements are needed to successfully install and run the HA Module.

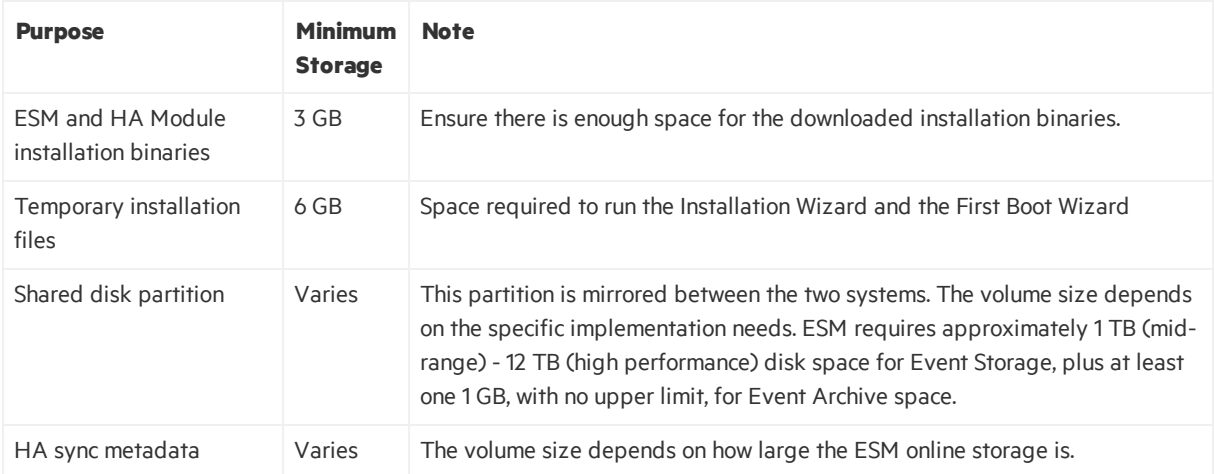

• Set up the following disk partitions on both the primary and secondary systems.

![](_page_31_Picture_897.jpeg)

Notes about the shared disk partition:

- $\circ$  The contents of the shared disk on the secondary will be completely erased, so make sure it contains no data of value.
- o Make sure that no process on the primary or secondary is using the shared disk file system.
- $\circ$  Bind mounts are not supported on the shared disk partition and are flagged as an error by the HA Module installation wizard. Use symbolic links instead.
- You must use identical server class systems that support running either RHEL or CentOS.
- If the shared disks have write caches enabled, the write caches must be battery backed write caches (BBWC). If they do not have battery backup, there is a chance that the two disks will get out-of-sync when a power failure occurs.
- The network interface cards should be at 1 Gigabit (Gb) or higher using a cable that supports this bandwidth.
- The network interface used for the interconnection of the two servers should run at 1 or 10 Gigabits (Gb)/sec. The benefit of the higher bandwidth is seen during the initial synchronization between the primary and secondary. This is useful when ESM is being upgraded on the primary system and has a significant amount of data that must be synchronized. See ["Planning](#page-32-0) for the Initial Disk [Synchronization"](#page-32-0) on the next page for more detail about this process.
- If your servers have very high speed disk subsystems, you may see improved performance with a 10 Gb network interface. The mirrored disk performance islimited by the slower of either the disk write throughput or the throughput on the crossover link.

## <span id="page-32-0"></span>Planning for the Initial Disk Synchronization

After HA Module is installed on a existing ESM system, the entire shared disk partition on the existing ESM primary system must be synchronized to the secondary system. Depending on the amount of data to be synchronized, the speed of the network interface card, and the disk I/O rates, it could take two or more days to complete the synchronization.

The synchronization speed is determined by the slower of the disk I/O rate and the data transfer rate across the cable. You can run ESM on the primary during this time, but the secondary system is not ready to take over until the synchronization is complete. Typical ESM installations use very fast server class disks, which can be much faster than a 1 Gb cable. In such cases, providing a 10 Gb interface may lead to noticeable reductions in the time required for the initial synchronization.

SSD drives (Fusion, for example) contribute to improving the synchronization speed because they are fast. SSD drives require and support TRIM to manage free space. The HA Module disk synchronization processis TRIM-aware; it can use TRIM to identify free blocks on the drive and skip them during synchronization. For example, if you have 12 TB of SSD storage, 4 TB of which are used, and if you run the Linux fstrim command immediately after installing the HA Module, then the TRIM information is passed to the SSD drives by way of the disk synchronization process. The disk synchronization process uses this information to detect which blocks are free and skips these blocks. In this example, only 4 TB of data would need to be synchronized, instead of 12.

## <span id="page-32-1"></span>Software Requirements when Adding HA to an Existing ESM

- The HA Module version, ESM version, and operating system version must be compatible. See the [ArcSight](https://community.softwaregrp.com/t5/ESM-and-ESM-Express/ArcSight-ESM-Support-Matrix/ta-p/1587254) ESM Support Matrix on Protect 724 for ESM, HA Module, and Operating System version compatibility.
- Set up a secondary system that has equivalent hardware to the existing primary system. Review the software, hardware, and configuration requirements to ensure that the HA Module will run successfully on the cluster systems. Make sure that you also:
	- <sup>o</sup> Replace the original ESM license with a new license that enables both ESM and the HA Module.
	- <sup>o</sup> Install the "ArcSight ESM HA Monitoring" Foundation Package.
- The cluster systems must run either RHEL or CentOS. Both systems must have the same operating system and version installed.

**Caution:** The High Availability Module incorporates components that are operating system version specific. If you upgrade to a version of the operating system that is not specifically

supported, the HA Module may not work properly. Do not upgrade to a newer version of your operating system until there is a version of HA Module that supports it.

- <sup>l</sup> If thisis a new HA installation on an existing ESM earlier than ESM 7.0, upgrade to ESM 7.0 *before* installing HA.
- If you plan to convert the system from IPv4 to IPv6, do it after you upgrade to ESM 7.0 and before installing HA.
- The mirrored disk mount point (for example, /opt) must be the same on the secondary as it is on the primary. The mounted volume name (for example, /dev/sda5 or /dev/mapper/vg00-opt) must also be the same as the primary. That means that if the primary uses a physical volume for the mirrored disk, then the secondary must do so as well.
- Both systems must be configured to access a Yum repository which is needed to install dependencies required by the HA Module. This can be either a remote Yum repository provided by the operating system vendor, a repository created from the OS ISO or CD, or a directory location on the local system. See the vendor-specific documentation for information about configuring Yum and connecting to Yum repositories.
- Create a secondary that has the same volumes as the primary. Use physical volume management on the secondary if that is what is done on the primary.
- Download the compatible ESM and HA Module files from the Software Entitlements Portal download site to the primary system. The files are:
	- ArcSightESMSuite-7.0.0.xxxx.0.tar (If you installed ESM 7.0 earlier and then removed this file, you will need it again for this procedure.)
	- o ArcSight-Highavail-7.0.0.xxxx.0.tar
- Unpack the tar files. Do NOT unpack them into what will be the shared directory (generally /opt/arcsight), because files there are deleted during installation. You install ESM and the HA Module on the primary system only. After installation, the HA Module synchronizesthe secondary system with the primary.
- The HA Module version, ESM version, and operating system version must be compatible. See the [ArcSight](https://community.softwaregrp.com/t5/ESM-and-ESM-Express/ArcSight-ESM-Support-Matrix/ta-p/1587254) ESM Support Matrix for a summary of the ESM, HA Module, and Operating System version compatibility.
- On the primary system, as the user *root* stop ESM by running:

/opt/arcsight/manager/bin/remove\_services.sh

- (optional) This step will enable you to reuse the ESM Manager SSL certificate, rather than regenerate a new certificate. The general approach is to give the existing system a new IP address, and then reuse the original IP address as the cluster's new Service IP address. The detailed steps to perform on the existing system are:
	- a. Add an new IP address to the interface that has the current host IP address. The new IP address will be the host's new IP address. The original IP address will become the Service IP address that identifies the cluster.
- b. Setup /etc/hosts or DNS to resolve the new host IP to the new hostname.
- c. Configure the host so it uses the new hostname.

Now that the original IP Address has been removed from the network interface, you can re-use it asthe cluster's Service IP Address when you run the First Boot Wizard.

**Note:** If you change the system hostname during installation, test that the change persists across reboots. Reboot the system, and then use the hostname command to show the system hostname.

### <span id="page-34-0"></span>System Configuration for Adding HA to Existing ESM

The primary and secondary appliances must be set up so that they are nearly identical. The following steps must be performed as directed on the primary, the secondary, or both appliances to ensure that they are configured properly to run the HA Module. The HA Module installation scripts check the configuration and return an error message if dependencies are not met.

- 1. Make sure that both systems have the correct version of the operating system timezone package installed. Thisis a requirement for ESM. For instructions, refer to the *ESM Installation Guide*, specifically the topic "Install Time Zone Package" in the "Installing ESM" chapter.
- 2. Set up both primary and the secondary systems to run the Network Time Protocol (NTP) so that the system time is kept synchronized between them.
- 3. Connect the two servers with crossover cables. Configure the interfaces with the appropriate IPv4 or IPv6 addresses. They must both use the same IP version. Ping from one system to the other over the configured interfaces to be certain they are configured properly.
- 4. On both the primary and secondary systems, select the partitions to be mirrored between the two servers. On the primary, use the command: df /opt/arcsight

The mount point for for /opt/arcsight will be shown under the "Mounted on" column.

Create and mount a volume on the secondary at this mount point. Give it the following characteristics with respect to the primary:

- same volume name
- $\bullet$  same size
- same filesystem type

If /opt/arcsight is a symbolic link on the primary, the installer should create the same symbolic link on the secondary.

- 5. If the mirrored disks are SSD drives, such as Fusion, make sure you have TRIM support configured on both the primary and secondary systems.
- 6. Make sure all file system options are set up the way you want them on the primary system. The HA Module will mount the file system on the secondary exactly the way you mounted it on the primary

system.

7. On both the primary and secondary systems, create a metadata partition. Thisis a small partition on each server used for disk-synchronization metadata. The size to allocate for each partition is calculated in mebibytes:

```
size (in mebibytes) =(P/32)+1
```
where P is the size of the shared disk partition in *gibibytes*. For example, if the shared disk partition size is1 TiB (that is, 1,024 GiB), the metadata partition size would be 33 MiB.

See "Disk [Partition](#page-49-0) Setup" on page 50 for an example of how to do this. If you ever increase the size of the shared disk partition, be sure to increase the size of the metadata partition accordingly. Decreasing the size of the mounted partition is not supported.

If the metadata partition will be a physical volume (for example, /dev/sda8), then create it now. If the metadata partition will be a logical volume (for example, /dev/mapper/vg00-meta), then you only need to ensure that at least "size" free disk space is available in a volume group. The prepareHA.sh script will create the metadata volume.

- 8. Make sure the password for the *root* user is the same on both systems. This is required during the HA Module installation process. You may change the *root* passwords after installation.
- 9. As user *root* untar the ESM install tarball on the primary if you have not already done so, and then as*root* run:

```
cp -r Tools /tmp
```

```
cd /tmp/Tools/highavail
```

```
cp template.properties highavail.properties
chmod 644 highavail.properties
```
- 10. Edit the file /tmp/Tools/highavail/highavail.properties, and fill in the empty fields.
	- service hostname= [The hostname of ESM in the HA cluster]
	- shared disk= [The mount point of the disk to be mirrored across both systems.]
	- metadata volume= [The volume name for the metadata volume, for example, /dev/mapper/vg00-meta]
	- primary cable ip= [The IP Address of interface to the cable connected to the secondary]
	- primary hostname= [The hostname of the primary]
	- secondary cable ip= [The IP Address of interface to the cable connected to the primary]
	- secondary hostname= [The hostname of the secondary]
- 11. On the primary, as user *root*, run:
	- /tmp/Tools/highavail/prepareHA.sh
	- The script will ask you to confirm the names of the primary and the secondary. Answer yes to continue.
- If the metadata partition does not exists, and it will be a logical volume, the script will offer to create it. Answer yes.
- The script will ask for a password for the arcsight user.

If there are any errors, correct them, and rerun prepareHA.sh. Continue until prepareHA.sh runs without errors.

- 12. Run the following command as user *root*: scp -r /tmp/Tools <secondary hostname>:/tmp It is important that the highavail.properties file gets copied over with the other files, and that the file permissions are preserved. The above command does both of these things.
- 13. Reboot the primary.
- 14. On the secondary, as user *root*, run: /tmp/Tools/highavail/prepareHA.sh If there are any errors, correct them, and rerun prepareHA.sh. Continue until prepareHA.sh runs without errors.
- 15. Reboot the secondary.

At this point it is assumed that you have already completed all the required tasksfor the primary and secondary machines as described above.

You can run the installation wizard and First Boot Wizard in either console mode (via the command line) or GUI mode (using X Windows). The First-Boot Wizard enables you to configure the HA Module.

When installing the HA Module in GUI mode, the First Boot Wizard starts automatically when the installation wizard finishes, so it appears to be a seamless operation. You can also run the first boot wizard independently at any time to make changes to the HA Module configuration.

Upon completion of the First Boot Wizard prompts, a script is invoked to check that system configuration is complete and correct, and then reports inconsistencies and the location of logs to help you fix the issues. If there are no inconsistencies, the First Boot Wizard completes with the specified configuration.

It isimportant that the two systems match with respect to hardware, installed software, and configuration. The First Boot Wizard examines relevant characteristics in detail. Messages about inconsistencies are relatively common, especially the first time, and the messages should supply enough information that you can correct the inconsistency, re-run the First Boot Wizard, and finish the installation.

## Running the HA Module Installation Script

These steps will be performed on the primary system only. To run the installation wizard:

1. Log in asthe *arcsight* user and run the installer in either GUI or console mode. The installation prompts for each modes are comparable. Console mode provides a text-based interface. To run the installation file, change to the directory where you extracted the file and execute either:

```
./ArcSight-Highavail-7.0.0.<xxxx>.0.bin -i console for console mode
```
or

./ArcSight-Highavail-7.0.0.<xxxx>.0.bin for GUI mode

- 2. At the **Introduction** prompt, either click **Next** (GUI) or press **Enter** (console mode). The rest of these instructions document console mode.
- 3. At the **License Agreement** prompt,

In GUI mode, scroll down and then select the **I accept the terms of the License Agreement** radio button to agree to the license agreement. In GUI mode the radio button is grayed out until you scroll to the bottom of the license agreement.

In Console mode, press **Enter** at each prompt to scroll to each page of the license agreement.

- 4. The installer displays a **Pre-installation Summary**. Press **Enter** to continue. The installation shows its progress.
- 5. If you ran the installer in console mode, you will be prompted to start the First Boot Wizard when the installer is complete.

If you ran the installer in GUI mode, the First Boot Wizard starts automatically.

## Running the HA Module First Boot Wizard

1. If you ran the installation wizard in GUI mode, the First Boot Wizard starts automatically and you can skip to the next step.

To run the First Boot Wizard, change user to *arcsight*, and then type (all on one line): /usr/lib/arcsight/highavail/bin/arcsight firstBootWizard --console

- 2. At the **Welcome to the First Boot Wizard** prompt, click Next (GUI) or enter **yes** (console).
- 3. At the **License File** prompt, supply the path to your ArcSight license file (either the zip file or the .lic file that is in the zip)
	- In GUI mode, click the browse button (...) and navigate to the directory to which you downloaded the license file for the HA Module and select it.
	- In console mode, enter the full path to the file.
- 4. The **Properties File** prompt offers the opportunity to load the highavail.properties file that defines the cluster configuration. It is the file you created at /tmp/Tools/highavail/highavail.properties. On an appliance, leave this field blank.
- 5. At the **Hostname Inputs** prompt, you enter the hostnames and some other configuration parameters, as described in the following table.

#### ESM High Availability Module User's Guide Chapter 5: Installing HA with an Existing ESM

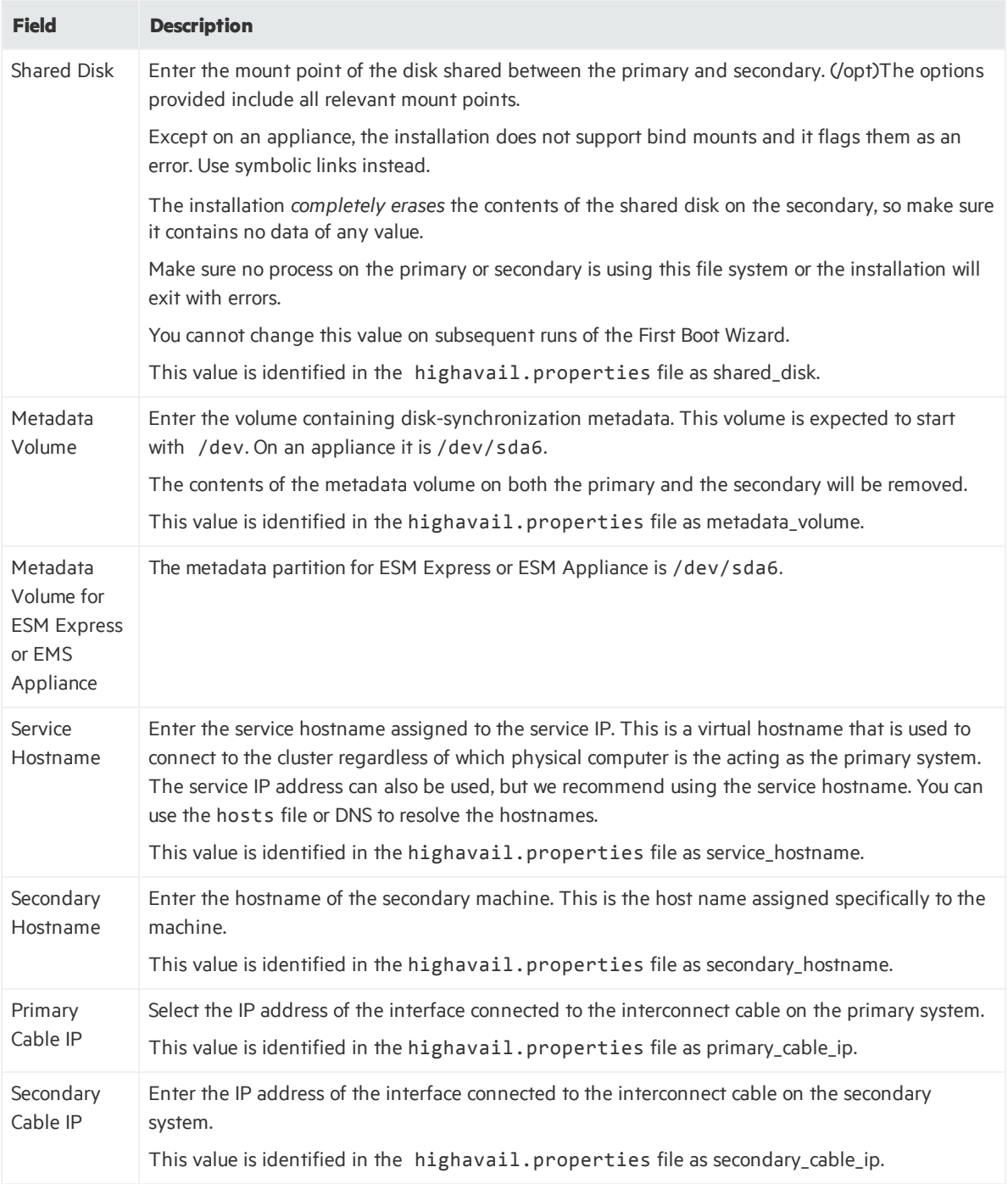

Click **Next** or type **Yes** and press **Enter** to continue .

6. At the **Parameter Configuration** prompt, enter the following information:

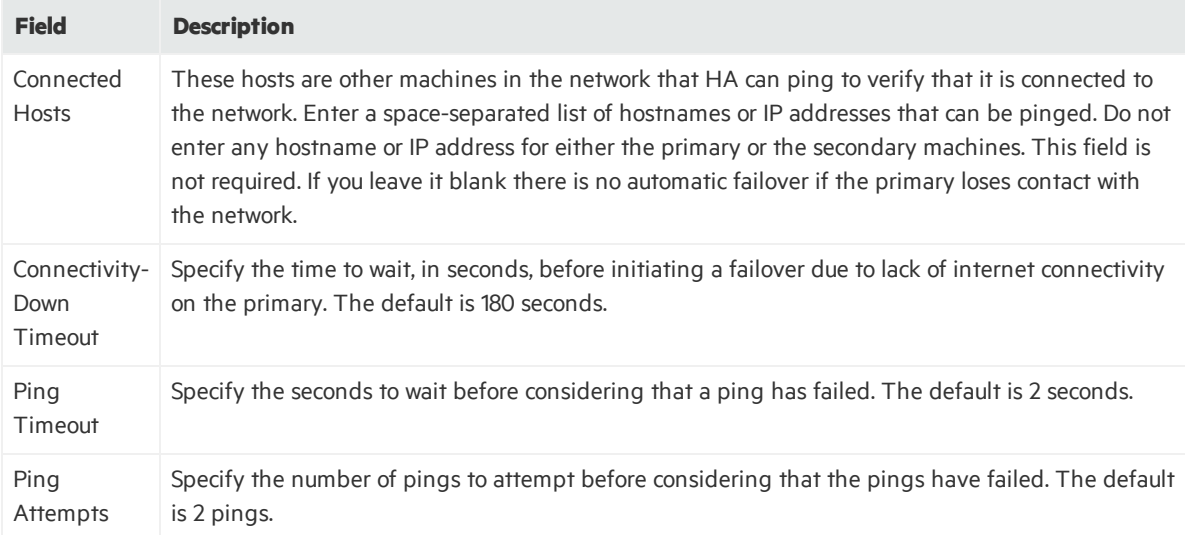

A summary screen of your hostname inputs and other configuration parametersis displayed. IP Addresses are resolved to hostnames, and host names are resolved to IP addresses. The wizard decides whether to use IPv4 or IPv6 for the Service IP, and explains its reasons. If you do not like its choice you may be able to force it to choose IPv6 by entering an IPv6 addressinstead of a hostname, or to choose IPv4 by entering an IPv4 address instead of a hostname.

For more information in how these settings affect Failover, see "An overview of the [Failover-Check](#page-80-0) [Operation"](#page-80-0) on page 81.

Click **Next** or type **Yes** and press **Enter** to continue.

7. At the "root password" prompt, enter the password for user *root*, and then continue.

Supplying the password for the *root* user enables the HA configuration script to handle components and actions that have to be performed as the *root* user. The password must be the same on both machines. This password is not stored permanently. You may change this password after the installation completes.

- 8. If you are running in console mode,
	- a. you are prompted about whether to hide the input for private parameters from the screen. Press **Enter** to hide these parameters.
	- b. you are prompted to verify the *root* user's password.
- 9. If your shared disk is empty, the wizard assumes that this is a fresh installation. It prompts you with additional information about the duration of the remaining processes. Click **Next** (GUI) or press **Enter** (console) to continue.

The installation displays the status of each operation as it runs. The status is displayed at the console in console mode, or in a special window in GUI mode. This may take an hour orso depending on whether you are upgrading an existing ESM.

10. When the First Boot Wizard is finished, it displays the "First Boot Wizard is done" dialog (GUI) or "Installation Result" prompt (console) and shows any relevant messages. Click **Next** (GUI) or enter **yes** to complete.

- 11. In console mode, enter **yes** to return to the command prompt.
- 12. If there are errors, check both serversfor log files. See ["Installation](#page-68-0) Issues and Solutions" on [page](#page-68-0) 69.

Fix any errors noted in these logs and then re-run the First Boot Wizard by running the following command as user *arcsight*:

/usr/lib/arcsight/highavail/bin/arcsight firstBootWizard

## Verify HA Module on an existing ESM

In this scenario, the ESM instance is running on a single system and you converted the installation to an HA Module cluster. Now is the time to switch to the new Service hostname or Service IP Address. Perform these steps on the primary system.

1. On the primary system, set up the ESM services by running this command as user *root*:

/opt/arcsight/manager/bin/setup\_services.sh

It will automatically detect the HA Module and make appropriate changesto both the primary and the secondary.

2. If the shared disk is a solid state drive (SSD), run the command fstrim <shared disk>

On the primary, if the drive has a large amount of free disk space, this command dramatically shortens the time to synchronize the secondary disk.

**Note:** You can skip steps 3-10 if you changed the original single system hostname and are now using the original IP asthe Service IP for the cluster. You can also skip steps 3-10 if your ESM installation uses the hostname for the SSL certificate.

3. Stop the Manager by running the following command as user *arcsight*:

/etc/init.d/arcsight\_services stop manager

4. While logged in as user *arcsight*, run the following command, in the /opt/arcsight/manager/bin directory, to start the setup program for the Manager:

./arcsight managersetup

This opens the Manager's setup wizard.

- a. When prompted by the Manager setup wizard for the Manager Hostname, and in every field where the previous Hostname or IP address is displayed, enter the cluster Service Hostname or cluster Service IP Address(use the same value that you set in the First Boot Wizard).
- b. When prompted, select the self-signed keypair option and enter the required information to generate the self-signed certificate with the cluster Service IP address. If ESM is configured for

FIPS mode, this step has to be performed manually on the command line. Check the ESM Administrator guide for information about Generating a Key Pair.

5. Start the Manager by running the following command as user *arcsight*):

/etc/init.d/arcsight\_services start manager

6. Asthe user *arcsight*, check that ArcSight Manager isrunning using the following command /etc/init.d/arcsight\_services status manager

Run this command about once a minute. Go on to the nextstep when you see the line "manager service is available".

7. Make sure you can start the ArcSight Command Center by browsing to the following URL:

https://<Service Hostname>:8443/

Where <Service Hostname> is the hostname defined for the cluster. Hostnames with underscores do not work on IE, so use the Service IP address. If you are not using DNS to resolve host names, use the Service IP address instead.

- 8. Change the Manager IP (to the cluster Service IP) for every connector and Console that connects to this Manager. Change any URLs(for example bookmarks) to ArcSight Command Center.
- 9. Import the Manager's newly-generated certificate on all clients, ArcSight Console and connectors, that accessthe Manager. Use keytoolgui. Keytoolgui is described in the *SSL Authentication* chapter of the ESM Administrator's Guide for details. If you're using FIPS configuration, use the runcertutil utility, described in the ESM Administrator's Guide.
- 10. Test to make sure that:
	- The clients can connect to the ArcSight Manager using the Service IP Address or Service host name.
	- Peer configuration works as expected. If not, redo the peer configuration.

The ESM installation is only mounted and visible on the primary. To run ESM utilities(such as the /opt/arcsight/manager/bin/arcsight commands, do so from the server that is currently the primary.

- 11. If you have not already done this, activate the "ArcSight ESM HA Monitoring" Foundation Package from within the ArcSight Console. See the *ArcSight Administration and ArcSight System Standard Content Guide* for instructions about activating standard content.
- 12. Make sure that both systems have the current version of the operating system timezone package installed. Thisis a requirement for ESM. For instructions, refer to the *ESM Installation Guide*, specifically the topic "Install Time Zone Package" in the "Installing ESM" chapter. The timezone package is not installed within the shared directory, so you have to install it separately on the secondary.

# Chapter 6: Upgrading ESM and the HA Module

Thisinformation guides you through the process of upgrading both ESM and the HA Module in an environment where you have HA Module 6.11.0 and ESM 6.11.0 running on a two system cluster. The HA Module version, ESM version, and operating system version must be compatible. See the [ArcSight](https://community.softwaregrp.com/t5/ESM-and-ESM-Express/ArcSight-ESM-Support-Matrix/ta-p/1587254) ESM [Support](https://community.softwaregrp.com/t5/ESM-and-ESM-Express/ArcSight-ESM-Support-Matrix/ta-p/1587254) Matrix for a summary of the ESM, HA Module, and operating system version compatibility. Upgrade processissupported on allsupported operating systems.

**Note:** The ESM upgrade and ESM with HA upgrade will cause ESM downtime for the duration of the upgrade.

You can upgrade from ESM 6.11.0, if you have the operating system upgraded properly as well.

**Note:** If ArcSight Risk Insight is running on the cluster systems, note that Risk Insight is not supported on ESM 7.0.

You will upgrade ESM and the HA Module on the primary system only. After upgrade is complete, the HA Module will synchronize the secondary system with the primary system.

- 1. Download the HA Module installation tar file onto the primary system. the file name is ArcSight-Highavail-7.0.0.xxxx.0.tar, where the X's are the build number. Do NOT place the installation binary or unpacked content on the shared disk partition (generally */opt/arcsight*), because it will be deleted during the upgrade process.
- 2. As user *arcsight*, untar the file: tar xf ArcSight-Highavail-7.0.0.xxxx.0.tar
- 3. The file preUpgrade.sh isin the tar file. Copy it to the secondary system.
- 4. As user *root*, run preUpgrade.sh on the secondary system.
- 5. If an operating system upgrade is needed, upgrade the operating system version on the secondary. If thisis a software installation, see the operating system vendor's documentation for upgrade instructions. For an appliance installation, see "Upgrade HA Appliance [Operating](#page-78-0) System" on [page](#page-78-0) 79. If the operating system is upgraded, be sure to download the HA support packagesfor that operating system and install them. Otherwise, skip to step 7.
- 6. Reboot the secondary system.
- 7. Download the ESM tar file to the primary system. The file name is ArcSightESMSuite-7.0.0.xxxx.tar.
- 8. As user *arcsight*, untar the file: tar xf ArcSightESMSuite-7.0.0.xxxx.tar
- 9. On the primary, as user *root*, run Tools/stop\_services.sh from the tar file. This will shut down ESM.
- 10. As user *root*, run preUpgrade.sh on the primary system.
- 11. If an operating system upgrade is needed, upgrade the operating system version on the primary. If thisis a software installation, see the operating system vendor's documentation for upgrade instructions. For an appliance installation, see "Upgrade HA Appliance [Operating](#page-78-0) System" on [page](#page-78-0) 79. If the operating system is upgraded, be sure to download the HA support packagesfor that operating system and install them. Otherwise, skip to step 13.
- 12. Reboot the primary system.
- 13. On the primary system, as user *arcsight*, execute the file ArcSight-Highavail-7.0.0.xxxx.0.bin to run the HA Module Installation Wizard. The file will ask if you want to upgrade. Either enter Yes, or select Yes, at the prompt.
- 14. On the primary system, as the root user, run the command /usr/lib/arcsight/highavail/install/upgrade.sh to upgrade the HA Module. The upgrade script asksif you want to continue with the upgrade. Enter, orselect, Yes at this prompt to complete the HA Module upgrade. The log file for the HA Module upgrade islocated at: */usr/lib/arcsight/highavail/logs/upgrade.log*.
- 15. On the primary system, upgrade to the supported ESM version. See the *ESM Upgrade Guide* for detailed instructions about upgrading ESM. Because you have already performed this step, you do not need to run the command Tools/stop\_services.sh to stop the ArcSight services.

**IMPORTANT:** The HA Module must be running before you begin upgrading ESM.

- 16. After the ESM upgrade is complete, the primary system should be running ESM. The HA Module will begin synchronizing the primary system and the secondary system.
- 17. As the root user, start the ArcSight services by executing the command:

/opt/arcsight/manager/bin/setup\_services.sh

18. Check that the ArcSight services are running by executing the command:

/etc/init.d/arcsight\_services status

19. If you have not already done this, activate the "ArcSight ESM HA Monitoring" Foundation Package from within the ArcSight Console. See the *ArcSight Administration and ArcSight System Standard Content Guide* for instructions about activating standard content.

## Verifying the HA and ESM Upgrade

No additional configuration is required for the cluster set up. For a list of ESM-specific post-upgrade configuration, see the *ESM Upgrade Guide*. On the primary system, check that both ESM and the HA Module services are running.

1. Make sure that both systems have the current version of the operating system timezone package installed. Thisis a requirement for ESM. For instructions, refer to the *ESM Installation Guide*,

specifically the topic "Install Time Zone Package" in the "Installing ESM" chapter. The timezone package is not installed within the shared directory, so you have to install it separately on the secondary.

2. On the primary system, check that all ArcSight services are running using the command:

/etc/init.d/arcsight\_services status

You should see a list of services and the status of each.

3. During the HA Module installation, the cluster is started automatically when starting heartbeat service. Check the cluster status using the arcsight\_cluster script command:

./arcsight\_cluster status

The arcsight\_cluster script was installed in the /usr/lib/arcsight/highavail/bin directory. See the section "The [arcsight\\_cluster](#page-53-0) Script" on page 54 for details about the command arguments available.

# Chapter 7: Uninstalling Software Components

The HA Module uninstallation process can be done either with or without uninstalling ESM.

## Uninstalling both ESM and HA Module

- 1. On the primary server, uninstall ESM using the ESM uninstallation instructionsin the *ESM Installation Guide*.
- 2. On the primary server, run the following HA Module uninstallscript as user *root*:

```
/usr/lib/arcsight/highavail/install/uninstall.sh
```
It will ask you if you really want to do the uninstall. if you say yes, the uninstall will be completed on both servers.

## Uninstalling HA Module Only

When you uninstall the HA Module only, the systems are no longer part of a cluster installation. Use the following steps to uninstall HA Module and convert one of the systems to a single ESM installation. Options that you can choose from when reconfiguring the server:

- use the server's individual IP address and hostname.
- use the Service IP address and hostname.

If you use the server's individual host name or host IP address to identify the ESM Manager instance, you must also change the ESM Manager Host Name or IP address defined in every Connector and Console instance that connects to this ESM Manager. You must also update all bookmarks or URL references to the ArcSight Command Center. If you reuse the Service IP address and hostname, you will not have to make this change on clients that connect to that server.

**Note**: It's best practice to use a host name (rather than an IP Address) for greater flexibility in configuration.

1. On the primary server, run the following command as user *root*:

/opt/arcsight/manager/bin/remove\_services.sh

2. On the same server, as user *root*, run:

/usr/lib/arcsight/highavail/install/uninstall.sh

After the HA uninstall is complete, all the files you need to run ESM are on both servers.

3. Choose which server will be the single ESM installation.

- 4. If you are not reusing the Service IP Address, use the procedure for changing the IP Address of an ESM Server described in the *ESM Installation Guide*.
- 5. If you are reusing the Service IP address:
	- a. Run the following command, as user *root,* to update the IP Address configuration on the selected server:

ip addr add <service\_ip> dev <primary interface>

Where <service ip> is the IP Address, and <primary interface> is the interface on which the IP of the hostname is configured (for example, eth0).

b. Update the ARP cache:

arping -U -I <primary interface> -s <service\_ip> <default\_gateway\_ip>

c. Run the following command as user *root* on the server:

/opt/arcsight/manager/bin/setup\_services.sh

At this point ESM is running on the server. However, if you reboot this server, the Service IP will not be brought up on the primary interface, and ESM will not be accessible.

d. To make sure the ESM Service IP Address comes up at reboot on the selected server, change the appropriate scripts in /etc/sysconfig/network-scripts/ on that server.

# Chapter 8: An Example HA Implementation

This chapter describes an example implementation of HA, giving some details which are not provided in the main document. These examples should clarify and make specific the general statements in the main document.

- Server [Configuration](#page-47-0) how the systems in this example are configured.
- Initial Setup and [Installation](#page-48-0) goes through the steps required to set up this system.
- <span id="page-47-0"></span>• [Increase](#page-51-0) Disk Space shows how to increase the disk space available to ESM in a HA configuration.

## Server Configuration

Each server in this example cluster meets the recommended hardware requirements specified in the *ESM Installation Guide*.

- 2 TiB of RAID 10 storage is provided via 15K RPM disks.
- The network interface runs at 1 GB.
- One 1 GB interface on each server will be interconnected by a cable.
- RedHat 7.3 is used with ESM 7.0 software with the HA Module.
- The company's internal DNS server is used for name-to-address translation for the cluster. This is generally the best choice, because there can be thousands of connectors, and dozens of ESM clients. Changing the ESM hostnames on this many machines would be difficult.
- Linux configuration files are used to define the hostname, the IP addresses for each interface, DNS server addresses, and the default route. In a corporate environment, a more common choice would be to set these values via DHCP. For the purposes of this example it is convenient to configure these on the machine directly, so what is going on can be seen. In any case, it islikely that the interconnect ports would be statically defined, since they connect to each other, and do not have access to a DHCP server.
- The shared disk partition and the metadata partition are allocated space via the Logical Volume Manager (LVM). This is strongly recommended that you use Logical Volume Manager (LVM) tools to manage disk space. It will be much easier for you to increase the disk space later using LVM tools.

## <span id="page-48-0"></span>Initial Setup and Installation

### Hardware

A new rack was placed in a server room, and wired for two independent powersources. Two servers with the following characteristics were placed in the rack:

- Two CPUs (16 cores)
- $-64G$  RAM
- One NIC card supporting 4 1Gb Ethernet interfaces
- Eight 600GB 15000 RPM hard drives
- Redundant power supplies

On each server, eth1 (port 2) is connected to the other server by a 1G cable. On each server, eth0 is connected to the network switch (and the internet).

### DNS Setup

We will assume that the company puts its intranet on Net  $10 - in$  the private IP space. Many companies would use public IPs for their intranet – this is a company decision. Here are some example values that we will use:

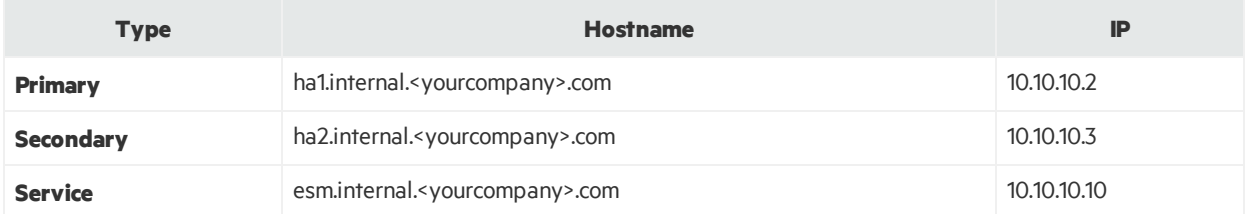

Clients of ESM will connect to esm.internal.<yourcompany>.com. The primary and secondary hostname are required for configuration of those servers, and are convenient for accessing them.

### Operating System Installation

The RedHat installation supports formatting of hard drives, including formatting multiple hard drives to a RAID partition. So first format all the drives into a single RAID 10 disk array. After accounting for redundant storage support this leaves the system with  $2.4TB = 2.2TiB$ .

The root  $\langle \rangle$ , swap, and boot partitions should be physical partitions allocated during installation. Allocate 20 GiB (generous) for root, 8 GiB (minimum) forswap, and 2 GiB for boot. The remaining disk space can be put into a single LVM volume group (vg00) for later allocation to support ESM.

Give the primary and secondary machines the hostnames specified in the previous section, and configure the IP address of the primary and secondary on the eth0 interface of the respective servers.

### Disk Partition Setup

It is a good idea to configure a separate /tmp partition – in this case a 6GiB partition in ext4 format. You can easily create such a partition from the existing volume group by running the following commands as user *root*:

lvcreate –L 6G –n tmp vg00 mkfs –t ext4 /dev/mapper/vg00-tmp

Then add the following line to /etc/fstab to make the mount survive across reboots:

/dev/mapper/vg00-tmp /tmp ext4 defaults 1 2

To mount the /tmp partition, run: mount /tmp

Next, set up a partition for /opt that is as large as possible. However, it is necessary to save a little space for the metadata partition required for HA installation. Assuming that the disk will be 2.2 TiB (2,306,867 MiB), then the metadata partition must be at least 72 MiB, where:

size = (2,306,867 MiB/32768) + 1

Assuming the chunk size of the volume group is 32 MiB, we need to allocate 96 MiB.

Create this partition with the following command: lvcreate –L 96M –n metadata vg00

There is no need to make a file system or mount in this case.

You can make a partition big enough to fill the volume group by running these commands as user root:

lvcreate –l 100%FREE –n opt vg00 mkfs –t xfs /dev/mapper/vg00-opt

Then, as with /tmp, you add an entry to /etc/fstab and mount /opt with the command mount /opt. The fstab entry is:

/dev/mapper/vg00-lv\_opt /opt xfs defaults,inode64 1 2

Note that we use the inode64 option here. That is a good idea for very large file systems – but probably thisfilesystem islarge enough to benefit. In any case, if you have any special mount options you want, mount your filesystem with them if you want them to be used after the HA installation.

#### Interconnect Cable Setup

Thissection shows how to configure the interconnected interfaces. The eth1 interface on each machine will be connected with a crossover cable. Pick IP addresses for the interconnect interfaces. A private

ESM High Availability Module User's Guide Chapter 8: An Example HA Implementation

subnet that is not routed to other nodes is a good choice. In this example, we will use subnet 192.168.10.0/24. Address192.168.10.2 will be the primary IP and 192.168.10.3 will be the secondary IP.

To set this up, first modify the interface scripts  $ifcfg-eth1$  on both machines. This file is in /etc/sysconfig/network-scripts. An example of an ifcfg-eth1 script after the configuration changes:

DEVICE=eth1 HWADDR=12:34:56:78:90:AB UUID=3835e99d-2ef2-422b-9455-75697e092689 IPADDR=192.168.10.2 NETMASK=255.255.255.0 TYPE=Ethernet ONBOOT=yes BOOTPROTO=none USERCTL=no NM\_CONTROLLED=no IPV6ADDR=fdfd::1:2/120

The first three lines come from the original file that was created when the operating system was installed. Delete any other lines from the original file. The next line, defining the IP address, is unique to each machine. On the secondary, we will use the IP Address 192.168.10.3. The remaining lines are the same for all such files – you may copy them in.

To bring up the connection, run ifup eth1 as*root* on both the primary and the secondary. At this point pings to 192.168.10.3 on the primary and pings to 192.168.10.2 on the secondary should succeed.

### Set Up Connected Hosts

In this case, we will set up the network to allow pings to hosts on three different subnets of the intranet – 10.10.11.5, 10.10.12.5, and 10.10.13.5 .

### Install ArcSight Software

This is a new installation, so it is faster to install the HA Module before ESM. After the installations described below are complete, then ESM will be running in HA mode.

#### **Install HA Module**

HA Module is installed on ha1.internal.acme.com . Here are the parameters to use to install HA:

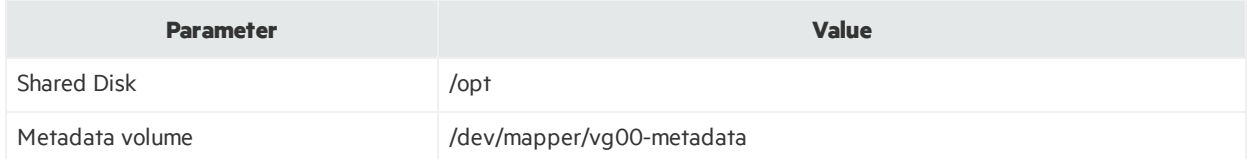

ESM High Availability Module User's Guide Chapter 8: An Example HA Implementation

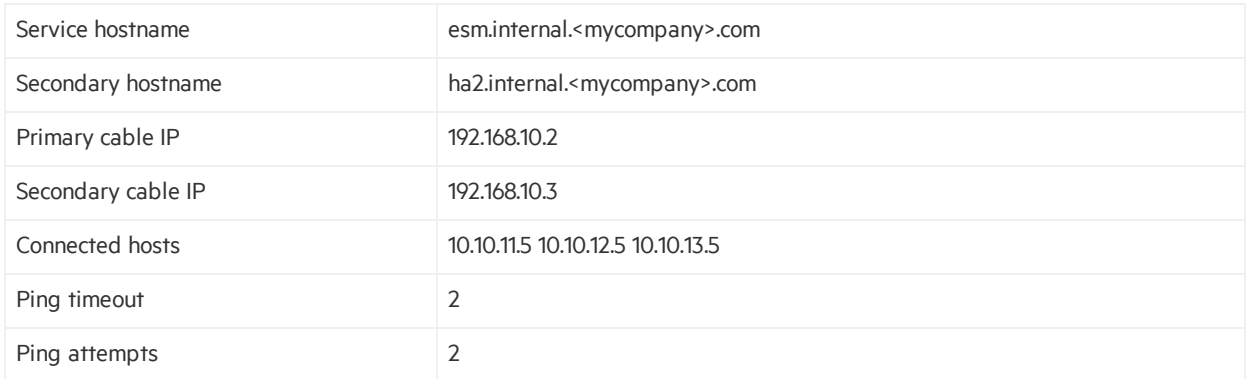

#### **Install ESM**

ESM is installed as described in either the ESM Installation Guide. The only special step is when you are prompted for Manager Information. One value will be entered differently than if you are setting up a single ESM system.

Manager host name (or IP): The correct value to enter for **Manager host name (or IP)**is esm.internal.<mycompany>com.

Administrator user name: There is no change to this variable.

Administrator password: There is no change to this variable.

<span id="page-51-0"></span>Password confirmation: There is no change to this variable.

## Increase Disk Space

Assume that this ESM system is experiencing heavier than expected event traffic on ESM, and as a result it is necessary to increase the size of the shared disk to 5TiB (5,242,880 MiB). Thissection describes how to do that. Note that this process can be accomplished without stopping ESM or unmounting the shared disk.

Purchase a new disk array for each server with the needed capacity. For this example, we assume that the system purchased was a 12x600GB (15K RPM) disk array. Using the Red Hat Facilities to format this as a single RAID 10 partition yields 3.6TB of usable disk space, which is equivalent to 3.3TiB. Assume the name of this partition is /dev/md11. Add this partition to the volume group on each server by running (as*root*) the following command:

#### vgextend vg00 /dev/md11

This change requires an increase to the size of the metadata volume. The metadata volume on each server must be at least 177 MiB, using the equation:

size = (5767168 MiB/32768) + 1

Rounding up to the nearest multiple of 32 gives 192 MiB for the new metadata partition size. The following command is run as root on each server to increase the size of the metadata partition:

ESM High Availability Module User's Guide Chapter 8: An Example HA Implementation

#### lvresize –L 192M vg00/metadata

Increase the size of the shared disk partition (not the filesystem) on both the primary and the secondary to its maximum size. Do that with the following command (as*root*):

lvresize –l +100%FREE vg00/opt

Inform the HA software that the partition has increased in size by running the following command as *root* on the primary:

./arcsight\_cluster increaseDisk

Increase the size of the filesystem on the primary. Asthe command below uses /dev/drbd1, the filesystem increases will be mirrored on the secondary. xfs\_growfs is used since this is an XFS filesystem. For an ext4 filesystem resize2fs would be used. Run the following command as*root* on the primary only:

xfs\_growfs /dev/drbd1

After you run this command, the /opt filesystem will be about 5.5 TiB in size.

Finally, go to the ArcSight Command Center, navigate to **Administration > Storage and Archive**, to the **Storage** tab, and configure the **Default Storage Group** to take advantage of this additional disk space. See the *ArcSight Command Center Users Guide* for further details.

# Chapter 9: Maintain and Monitor the Cluster System

This section covers tasks related to maintaining the primary and secondary systems in the HA Module cluster and also provides quidelines for monitoring the health of the cluster.

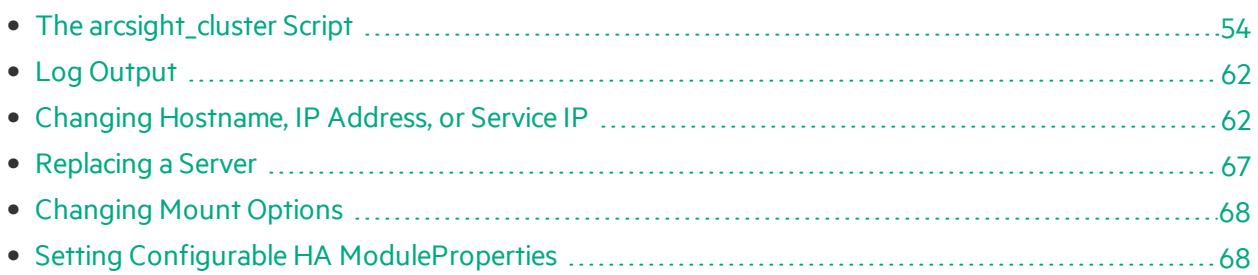

## <span id="page-53-0"></span>The arcsight\_cluster Script

The arcsight cluster script supports maintenance functions such as retrieving status, and taking servers in and out of service. In this way it is analogous to the arcsight services script that controls services in ESM, as described in the Administrator's Guide.

Thisscript isinstalled at /usr/lib/arcsight/highavail/bin/arcsight\_cluster on both the primary and the secondary. Except for specific actions noted below, and unlike ESM commands, arcsight\_cluster can be run from either the primary or the secondary. To run it you must be logged in as user *root*. The help provides a description of its usage, and the functionsit performs.

### Command Syntax

The arcsight\_cluster command syntax and options are described below. The actions(except help) have more detailed explanations in the topics that follow.

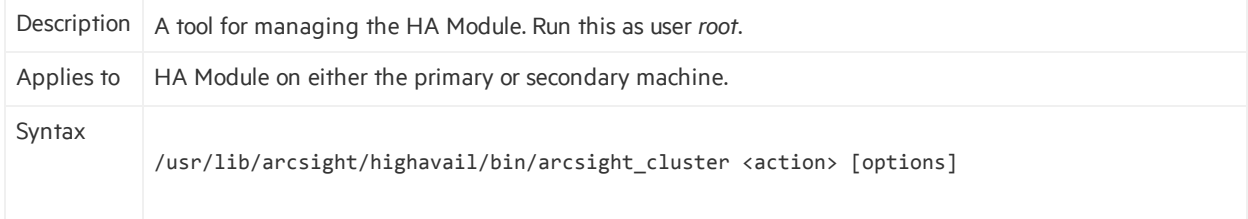

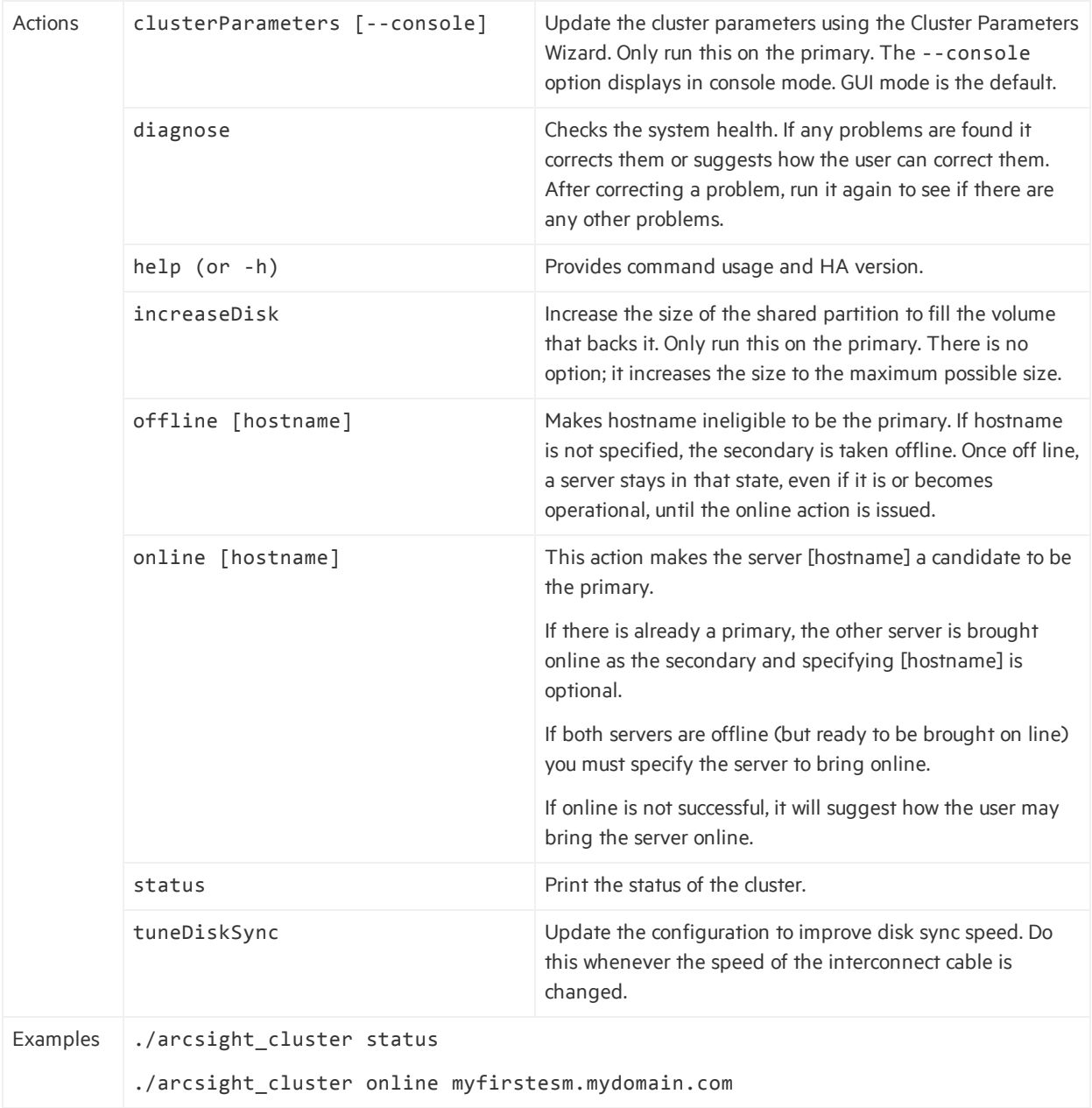

#### **clusterParameters**

This command option starts the Cluster Parameters Wizard. Whether you run it in console or GUI mode, it asks you to provide the following parameters:

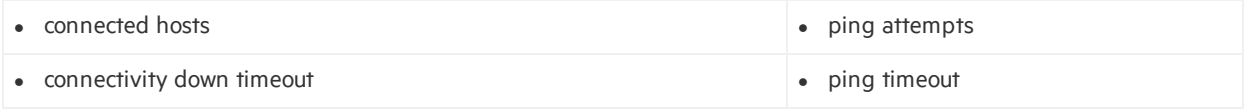

### <span id="page-55-0"></span>**diagnose**

The command arcsight cluster diagnose runs a set of tests on your cluster, finds problems, and recommends actions to clear them. The diagnose action deals with the following problems:

- Checks for communication problems between the nodes.
- Suggests ways to bring nodes that are offline to online mode.
	- a. Detects if arcsight cluster offline has been used to take a node offline, and if so, recommends using arcsight\_cluster online.
	- b. Suggeststhat you run systemctl start heartbeat or service heartbeat start, if appropriate.
	- c. Recovers from ifdown/ifup.
- If the disk state is Diskless, it recommends ways to get out of that state.
- Any failures associated with resources are cleared.

If the command returns 2015-11-30 15:07:10 Reconnect attempt failed., this may indicate a split-brain condition. See "Disks on Cluster System Fail to [Connect](#page-75-0)" on page 76 for additional steps to evaluate whether that is the case.

### **increaseDisk**

The increaseDisk action provides a way to increase the size of the shared disk. This cannot be done directly because this partition contains disk-synchronization metadata, which must be modified as well. Therefore use this command action as part of the following procedure. You can increase the size of the shared disk without taking the disk or ESM off line.

To increase the size of disk:

1. Determine if the metadata volume needs to be increased in size using the following formula: The size in mebibytes(MiB, 1,048,576 bytes) can be calculated as

size=(P/327)+1

where P is the size of the shared disk partition in gibibytes. For example, if the shared disk partition size is1 TiB, then P=1,048,576 MiB, and the metadata partition size would be 33 MiB.

If you ever need to increase the size of the shared disk partition , increase the size of the metadata partition accordingly. Decreasing the size of the shared disk partition is not supported.

Use the operating system's Logical Volume Management (LVM) toolsto simplify changes. An LVM partition must be a multiple of the LVM chunk size. If you use 32 MiB for the chunk size, for example, then to get a 33 MiB partition, you would take a 64 MiB partition, because you would need two chunks.

Make sure to increase the size of the metadata on both the primary and secondary. They must be the same size. If you are using LVM, the command lvresize provides a simple way to do online resizing.

2. Increase the size of the backing device on both the primary and the secondary. Do not increase the size of the file system at this point. This will be done later. The backing device is listed in the file /etc/drbd.d/opt.res, on either the primary or the secondary. The line lookslike this:

disk /dev/mapper/vg00-lv\_opt;

Increase the size so that the backing devices on the primary and secondary have identical sizes. Again, if you are using LVM, the command lvresize provides a simple way to do online resizing.

3. On the primary system run:

./arcsight\_cluster increaseDisk

It will only allow you to proceed if both disks have been increased by the same amount and the metadata volumes are big enough to accommodate this larger size.

- 4. Increase the size of the /dev/drbd1 filesystem on the primary. This filesystem is the one mounted at /opt or /opt/arcsight. The type of the /dev/drbd1 filesystem isthe same asthe type of the backing device. If the filesystem is of type ext4, use the resize2fs command to change the size. If the filesystem is of type xfs, use the command xfs\_growfs.
- 5. Verify that the command succeeded by running df -h /opt on the primary, and noting that the available disk space has increased.

To take advantage of this increased disk space, you may also need to increase the size of the ESM Default Storage Group. You can do thisfrom the ArcSight Command Center (, navigate to

**Administration > Storage and Archive**, under the Storage tab). See the *ArcSight Command Center Users Guide* for further details.

### **offline**

The offline action lets you take any server out of service for the purpose of performing maintenance on it. Taking the primary offline forces a failover to the secondary. You get a "Do you want to continue?" prompt in that case.

A server won't become "offline" automatically unless all communications with it are lost. Typically, a server is only off line because someone issued the offline action. A server can be in the "offline" state and be operating normally, for example, after the maintenance is completed. An server cannot act as secondary while it is off line. This means that even if it is operating normally, it cannot take over as primary in a failover.

To bring it back on line use the online action.

### **online**

The online command brings the specified server back online, if it is in the offline state. If that server is already online, no action is taken. Changing a server state to online does not make it the primary; it is merely *eligible* to be the primary.

If there is already a primary server online, then [hostname] is optional; the action brings the server that is not the primary online as the secondary. If both servers are off line, you must specify [hostname].

If you specify online [hostname] for an offline server that is not fully operational, the server's state is changed to online. In that state, it automatically becomes the secondary when it becomes fully operational.

Sometimes the HA Module hesitates to start a resource that has recently and frequently failed. You can clear memory of all failures with the diagnose action. This may help to start resources.

#### **status**

The status action provides you with the current status of the cluster.

#### Status Output Example

```
Tue Sep 30 14:39:34 PDT 2014 FAIL Disk: UpToDate/Inconsistent, 0 Nodes
offline, 0 Resources Stopped
prod01.test.acme.com: online
prod02.test.acme.com: online primary
Disk: SyncSource UpToDate/Inconsistent
[====>.........] sync'ed: 38.1% (319920/512200)K
finish: 0:00:08 speed: 38,456 (38,456) K/sec
OK Network-prod01.test.acme.com
OK Network-prod02.test.acme.com
Started ESM
Started Failover-Check-prod01.test.acme.com
Started Failover-Check-prod02.test.acme.com
Started Filesystem
Started Ping-prod02.test.acme.com
Started Ping-prod02.test.acme.com
Started STONITH-SSH-prod01.test.acme.com
Started STONITH-SSH-prod02.test.acme.com
Started Service-IP
```
#### Status Output Explanation

The following topics describe different sections of the status output example, above.

#### **Summary**

Tue Sep 30 14:39:34 PDT 2014 FAIL Disk: UpToDate/Inconsistent, 0 Nodes offline, 0 Resources Stopped

This line gives the current date and time followed by OK, when the overall status of the HA cluster is OK. In the case above, FAIL indicates that the HA cluster is not OK. In the example provided, the secondary disk is out-of-date (primary status/secondary status). FAIL appearsif one or more of the following cases apply:

- The heartbeat service is down.
- One of the servers is not online.
- The disk communication state is other than Connected.
- One or more of the pacemaker resources is stopped.
- Network communication has failed to one or more servers.

This action (including all options) returns an exit code of zero when it's OK, and non-zero if there is a failure.

The following example indicates that the heartbeat function has failed:

```
Tue Sep 30 14:48:32 PDT 2014 FAIL Disk: Unconfigured
Cluster is stopped. Run "systemctl restart heartbeat" to restart it.
Disk: Unconfigured
```
It is possible that even though the server on which you ran this command is reporting this issue, the other server is running as primary without any problems.

#### **Server Status**

The next lines give the status of the serversin the network. Each is either online or offline:

prod01.test.acme.com: online prod02.test.acme.com: online primary

Offline may mean that it was put in offline mode by the administrator, or that there has been a failure causing it to go offline. Primary indicates that this server is the primary.

If the secondary was offline or it's heartbeat function stopped, these lines would look like this:

prod01.test.acme.com: offline prod02.test.acme.com: online Primary

#### **Disk Status**

ESM High Availability Module User's Guide Chapter 9: Maintain and Monitor the Cluster System

There is only one line if the synchronization is up to date. If the disks are inconsistent, the next line shows a simple progress bar with the percent synchronized and the bytes synchronized out of the total.

Disk: SyncSource UpToDate/Inconsistent  $[====>.........]<sub>sync'ed</sub>: 38.1% (319920/512200)K$ finish: 0:00:08 speed: 38,456 (38,456) K/sec

The first line shows the disk connection state, followed by the disk state of /opt on this server followed by the disk state of /opt on the other server. The next two lines appear if the disk state is SyncSource or SyncTarget. The first means sync is underway from this machine to the other. The second means it is underway from the other machine to this one. These lines contain information about how much space requires sync, how much remains, an estimate of how long the sync will take, and how fast the sync is running.

If the secondary was offline or its heartbeat function stopped, these lines would be like:

#### Disk: WFConnection UpToDate/Outdated

The first word after Disk: indicates the Communication state. The shared disk may have one of the following communication states:

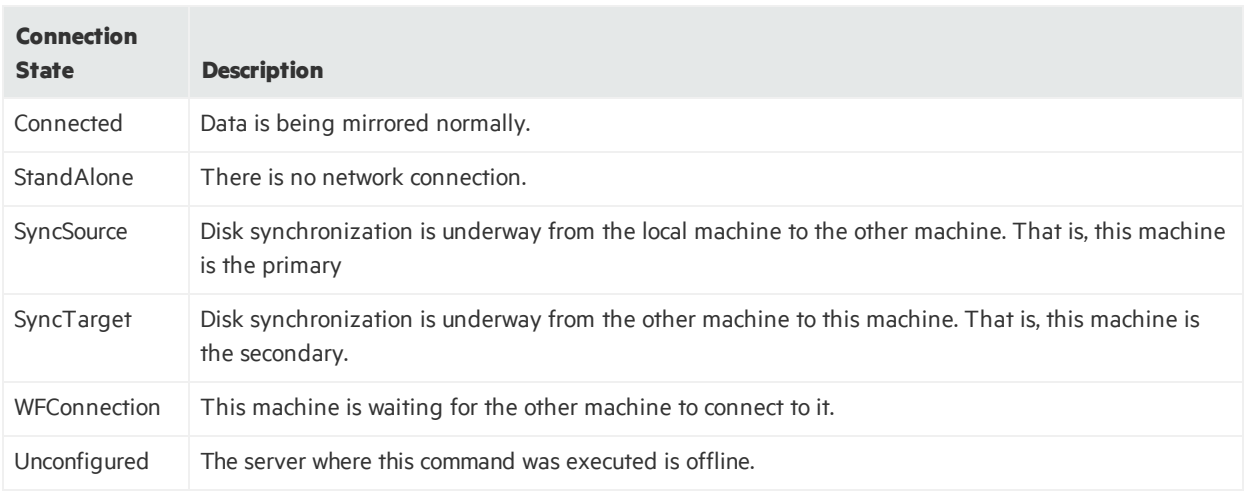

The second word gives the disk state of this server, followed by a /, followed by the disk state of the other server. The table below shows common disk states.:

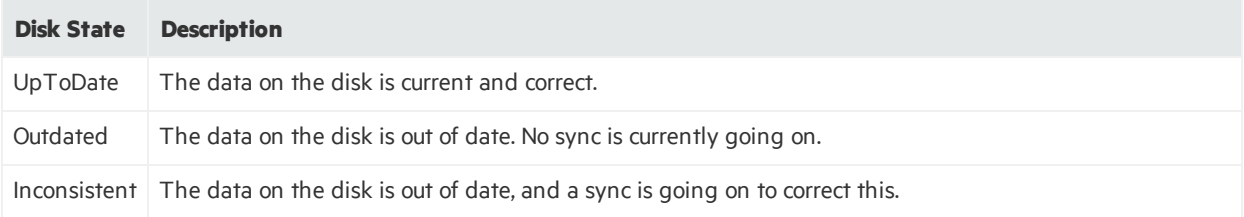

ESM High Availability Module User's Guide Chapter 9: Maintain and Monitor the Cluster System

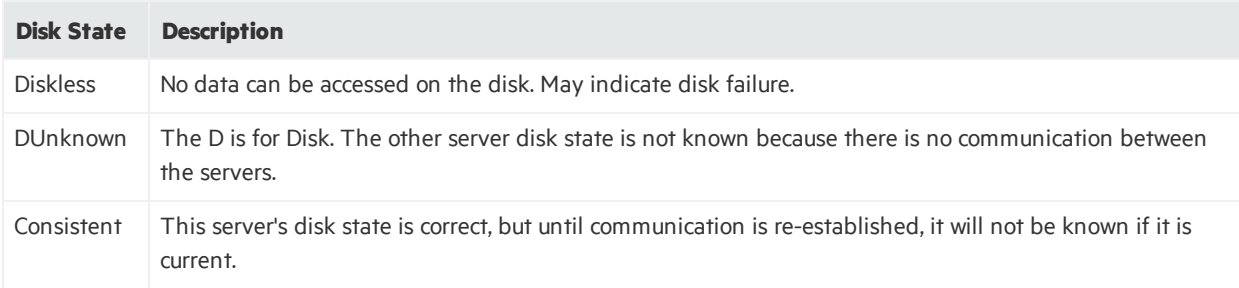

If a server is offline, it will say Disk: Unconfigured.

#### **Connectivity**

These lines indicate the connectivity of each server to the network.

OK Network-prod01.test.acme.com OK Network-prod02.test.acme.com

OK means the server can ping one or more of the hosts specified as a cluster parameter. FAIL means all pings to all hosts on the list failed. When a server is offline, it's network connectivity shows as FAIL.

#### <span id="page-60-0"></span>**Resource Status**

The remaining lines report on certain internal resources that the HA Module is managing. In parentheses after each item is the string you can use to search the logs for these entries.

- **ESM** is the ESM instance on the primary (ESM services). The Started status begins when the startup process begins. ESM takes several minutes to complete the startup process and become accessible. During thisinterval, ESM is not available, even though the statusis Started. Wait a few minutes and try again.
- **Failover-Check-<hostname>** is a program that checks if a failover is needed. An instance of it runs on each machine. For details see "An overview of the [Failover-Check](#page-80-0) Operation" on page 81. (failover\_ check)
- **Filesystem** refers to the shared disk filesystem mounted on the ESM machine. (Filesystem)
- **STONITH-SSH-<hostname>** is an agent that will reboot the other machine in the cluster when this is necessary.
- **Service-IP** is the service IP of for the ESM machine. (IPAddr2)
- **Ping-<hostname>** is a program that checks this machine's connectivity to the network using a ping command. An instance runs on each machine. (ping)

An F after started means that this resource has a positive failure count. You can reset the counter using the ["diagnose"](#page-55-0) on page 56 action. This action will restart the resource.

#### **tuneDiskSync**

The tuneDiskSync action adjusts the disk sync parameters to match the speed of the interconnect cable. It only needs to be run when the speed of these cables is changed. Doing so results in no interruption of service. This is done automatically at installation. If it is not done when the interconnect cable configuration changes, then background sync performance (sync after the systems have been disconnected) may suffer. In particular, if the speed of the interconnect cable isincreased, the increase is not translated to an improvement in sync performance until this command isrun.

## <span id="page-61-0"></span>Log Output

The HA Module produces log output of three types, syslogs, HA logs, and upgrade logs

**Upgrade Logs** at */usr/lib/arcsight/highavail/logs/upgrade.log*. This containsinformation recorded about the upgrade process.

**Syslogs**, which generally get logged to /var/log/messages. These generally have to do with the status of the cluster, and any operations that are being performed. Linux automatically rotates these log files.

**HA Log files** in /usr/lib/arcsight/highavail/logs. These are concerned with user-initiated operations. The HA Module configures the operating system to rotate these log files.

This folder contains the following log files:

- arcsight\_cluster.log Description of arcsight\_cluster requests, and responses to the user.
- install-console.log Console output for installations run on this machine.
- install.log Installation file for installations run on this machine. Contains much more detail than installconsole.log.
- secondaryHelper.log Detailed installation output for installation operations run on this machine, which were actually initiated when the other machine was the primary.

Log rotation occurs at most weekly. Logs are rotated when their size exceeds 1Mbyte. Rotated logs are named <log-name>-YYYYMMDD, for example, install.log-20140501. The original log plus five rotated logs are kept. The oldest log is removed each time a new log is created.

All syslog output from resources (plug-ins) goes to the syslog facility local5. The storage location of that file depends on the configuration in rsyslogd.conf. By default, this output goesto /var/log/messages.

<span id="page-61-1"></span>In the subtopic ["Resource](#page-60-0) Status" on the previous page, each resource description is followed by a string you can use to search /var/log/messages to find messages from each of the resources.

## Changing Hostname, IP Address, or Service IP

Choose from the following procedures:

["Changing](#page-62-0) the Cluster's Service IP Address" on the next page

"Changing the [Secondary](#page-63-0) Hostname or IP Address only" on page 64

ESM High Availability Module User's Guide Chapter 9: Maintain and Monitor the Cluster System

#### ["Changing](#page-64-0) the Primary Hostname or IP Address Only" on page 65

"Changing Both Server [Hostnames](#page-64-1) or IP Addresses" on page 65

<span id="page-62-0"></span>"Changing the [Interconnect](#page-66-1) IP Address" on page 67

### Changing the Cluster's Service IP Address

In case you want to change the service IP address of your machines after running the First Boot Wizard successfully, follow these steps. Wherever you see just "hostname," it means "service hostname or service IP address."

To complete these steps, you will need to generate a new key pair (and self-signed certificate) using the new Service IP address.

1. Change the service IP of the cluster using the First Boot Wizard. On the primary, as user *arcsight*, run:

/usr/lib/arcsight/highavail/bin/arcsight firstBootWizard

There is a field for the Service hostname on the Parameter Configuration panel. Finish the First Boot Wizard.

2. Stop the Manager by running (as user *arcsight*):

/etc/init.d/arcsight\_services stop manager

- 3. While logged in as user *arcsight*, run the following to start the setup program for the Manager from /opt/arcsight/manager/bin directory:
	- ./arcsight managersetup

This opens the Manager's setup wizard.

- a. Enter the new service hostname or service IP address (that you set in the First Boot Wizard) in the Manager Hostname field when prompted by the Manager setup wizard and in every other field where the old hostname is displayed.
- b. Select the self-signed keypair option when prompted and enter the required information to generate the self-signed certificate with the new service IP address. If ESM is configured for FIPS mode, you will not get this option. The key-pair must be generated manually using the runcertutil utility.
- 4. Start the Manager and all other processes by running (as user *arcsight*):

/etc/init.d/arcsight\_services start

5. As the user arcsight, see if the manager is running yet by running the command

/etc/init.d/arcsight\_services status manager

Run this command about once a minute. Go on to the nextstep when you see the line "manager service is available".

- 6. Make sure you can start the ArcSight Command Center by browsing to the following URL: https://<hostname>:8443/ Where <hostname> is the new hostname (note that hostnames with underscores do not work on IE, so use the IP address.)
- 7. Import the Manager's newly-generated certificate on all clients(ArcSight Console and connectors) that access the Manager. Use keytoolgui. See the "SSL Authentication" section of the ESM Administrator's Guide for details about this tool. Use runcertutil if you are running ESM using FIPS mode. See "Tools Used to Configure Componentsin FIPS" in the ESM Administrator's Guide for details about the runcertutil tool.
- 8. Test to make sure that:
	- The clients can connect to the Manager.
	- Peer configuration works as expected. If not, redo the peer configuration.

## <span id="page-63-0"></span>Changing the Secondary Hostname or IP Address only

Use the following procedure to change the hostname or IP address of the secondary server only. During this procedure, ESM remains running on the primary; there is no interruption.

1. Run the following commands on the secondary as user *root*:

```
systemctl stop heartbeat
or
```
service heartbeat stop

- 2. Change the hostname and/or IP address of the secondary as required.
- 3. If you changed the system hostname:
	- a. Run the following command on the secondary system as user *root*: systemctl disable heartbeat or chkconfig --del heartbeat
	- b. Reboot the secondary system.
	- c. Test that the change persists acrossreboots. Use the hostname command to show the system hostname.
- 4. On the primary, as user *arcsight*, run:

/usr/lib/arcsight/highavail/bin/arcsight firstBootWizard

In the First Boot Wizard, specify the new hostname for the secondary system.

When the First Boot Wizard completes, the heartbeat restarts and you are done.

### <span id="page-64-0"></span>Changing the Primary Hostname or IP Address Only

Use the following procedure to change the hostname or IP address of the primary server only. Basically, you force the primary to fail over then, when it has become the secondary, you use the procedure for changing the secondary.

1. Run the following command on the primary system as user *root*:

```
systemctl stop heartbeat
or
```
service heartbeat stop

- 2. Wait until the failover to the other ESM is complete.
- 3. On the same machine, which is now the secondary, change the hostname and/or IP address of the (new) secondary (formerly the primary) as required.
- 4. If you changed the system hostname:
	- a. Run the following command on the secondary system as user *root*: systemctl disable heartbeat or chkconfig --del heartbeat
	- b. Reboot the secondary system.
	- c. Test that the change persists acrossreboots. Use the hostname command to show the system hostname.
- 5. On the primary, as user *arcsight*, run:

/usr/lib/arcsight/highavail/bin/arcsight firstBootWizard

6. In the First Boot Wizard, specify the new hostname or IP addressfor the secondary. When the First Boot Wizard completes, the heartbeat restarts.

#### <span id="page-64-1"></span>Changing Both Server Hostnames or IP Addresses

**IMPORTANT:**The following procedure can be used only if both of the new IP Addresses are in the same subnet as the old ones. If the new IP Addresses are in a different subnet (for example, if you are converting from IPv4 to IPv6), you must uninstall and then re-install the HA Module.

1. Run the following command on the secondary (System B) as user *root*:

systemctl stop heartbeat

or

service heartbeat stop

2. Change the hostname and/or IP address of the secondary (System B) as required.

ESM High Availability Module User's Guide Chapter 9: Maintain and Monitor the Cluster System

- 3. If you changed the system hostname:
	- a. Run the following command on the secondary system as user *root*: systemctl disable heartbeat or
		- chkconfig --del heartbeat
	- b. Reboot the secondary system.
	- c. Test that the change persists acrossreboots. Use the hostname command to show the system hostname.
- 4. On the primary system (System A), as user *arcsight*, run:

```
/usr/lib/arcsight/highavail/bin/arcsight firstBootWizard
```
In the First Boot Wizard, specify the new hostname for the secondary (System B) system. When the First Boot Wizard completes, the heartbeat restarts and you are done with the secondary (System B). Wait for the shared disk to complete itssync. When run this command as user *root*:

/usr/lib/arcsight/highavail/bin/arcsight\_cluster status

the Disk line in the statusinformation should read:

Disk: Connected UpToDate/UpToDate

Note that it may take some time for the sync to complete.

5. Run the following command on the primary (System A) as user *root*:

systemctl stop heartbeat

or

service heartbeat stop

The primary (System A) will failover to the secondary (System B).

- 6. On the same machine as the previous step (System A), change the hostname and/or IP address as required.
- 7. If you changed the system hostname:
	- a. Run the following command on the secondary system as user *root*: systemctl disable heartbeat or chkconfig --del heartbeat
	- b. Reboot the secondary system.
	- c. Test that the change persists acrossreboots. Use the hostname command to show the system hostname.
- 8. On the new primary system (System B), as user *arcsight*, run:

/usr/lib/arcsight/highavail/bin/arcsight firstBootWizard

9. In the First Boot Wizard, specify the new hostname or IP addressfor the new secondary (System A). When the First Boot Wizard completes, the heartbeat restarts.

### <span id="page-66-1"></span>Changing the Interconnect IP Address

Use the following procedure to change the interconnect IP address on either the primary or the secondary system:

- 1. As user *root* on the secondary system, run either systemctl stop heartbeat or service heartbeat stop.
- 2. Change to the /etc/sysconfig/network-scripts directory.
- 3. Select and edit the file for the network interface that you want to change by changing the IPADDR value. For example the file might be ifcfg-eth1.
- 4. Run the ifdown and ifup commands(for example, ifdown eth1; ifup eth1).
- <span id="page-66-0"></span>5. Run the First Boot Wizard on the primary system and specify the new interconnect cable IP address (es).

## Replacing a Server

This topic describes how to use the First Boot Wizard to replace a server (for example, if it has hardware problem)s. Note that you need to bring down ESM during the installation on the new secondary. The procedure is given below:

- 1. Power down the server to be replaced. The other server will then become the primary.
- 2. Prepare the new server as described in ["Installing](#page-30-0) HA with an Existing ESM" on page 31. The new server may have different IP addresses and hostnames than the one it replaces and there are manual steps to perform on this machine as the secondary.
- 3. Stop ESM services on the primary by running the following command as user *root*:

/opt/arcsight/manager/bin/remove\_services.sh

- 4. Run the First Boot Wizard as user *arcsight* on the primary and specify the hostname or IP address for the new secondary system if it's different from the original.
- 5. Restart ESM services as user *root* on the primary:

/opt/arcsight/manager/bin/setup\_services.sh

At this point, ESM should come up again on the primary system. The new server will become the secondary system. The synchronization process between the primary system and this new secondary system may take some time. See the "Planning for the Initial Disk [Synchronization"](#page-32-0) on page 33 section for more information.

## <span id="page-67-0"></span>Changing Mount Options

Changing the -o options on a mount command is the same as without the HA Module, except that one extra command is required. To change the options, log into the primary as root and run the following command:

mount -t <file system type> -o remount,<new mount options> /dev/drbd1 <shared disk>

Where:

- <sup>l</sup> <file system type> must be ext4 or xfs, and *cannot be changed*.
- <new mount options> are the new options you want.
- <sup>l</sup> <shared disk> is where the shared disk is mounted, which *cannot be changed* (typically /opt or /opt/arcsight).
- $\bullet$  /dev/drbd1 is the name of the mirrored volume.

Then run the following command as user *root* on the primary. This command makesthe changes permanent across failovers:

```
./arcsight_cluster tuneDiskSync
```
## Setting Configurable HA ModuleProperties

There are three ESM properties relevant to HA that you can configure. The properties are in /opt/arcsight/manager/config/server.properties.

highavailability.monitor.on=true This property turns the HA Notification feature on or off. Use false to turn off notifications.

highavailability.notification.interval=300 This property sets the notification interval for failure conditions. It is configured in seconds and the default is 300 seconds(five minutes). Users get an email, audit event, and subsystem change console pop-up at the specified interval.

whine.check.interval.HASubsystemChecker=30 This property sets the polling interval of the tracker/checker that checks the /usr/lib/arcsight/highavail/status.txt file. It is configured in seconds and the default is 30 seconds.

If you change any of these properties, restart the ArcSight Manager for them to take effect. For more information about editing ESM propertiesfiles, refer to the "Configuration" chapter of the ESM Administrator's Guide.

# Chapter 10: Troubleshooting the Systems

The following information may help solve problems that occur while operating the HA system. In some cases, the solution can be found here or in specific ArcSight documentation. This chapter includes the following topics:

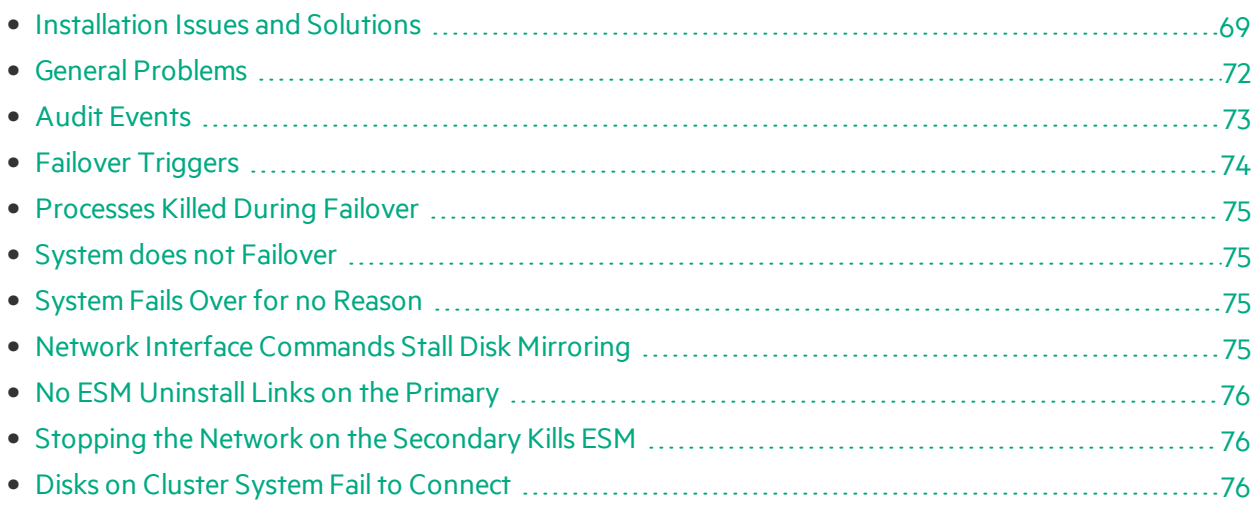

## <span id="page-68-0"></span>Installation Issues and Solutions

Each of the following messages would be prefixed with the following:

[Primary|Secondary]: [Timestamp] ERROR – <message>

The following table lists the possible installation error messages, what they mean, and what to do if you get that message. Angle brackets (< > ) enclose values such as names or IP addresses that are unique to your message.

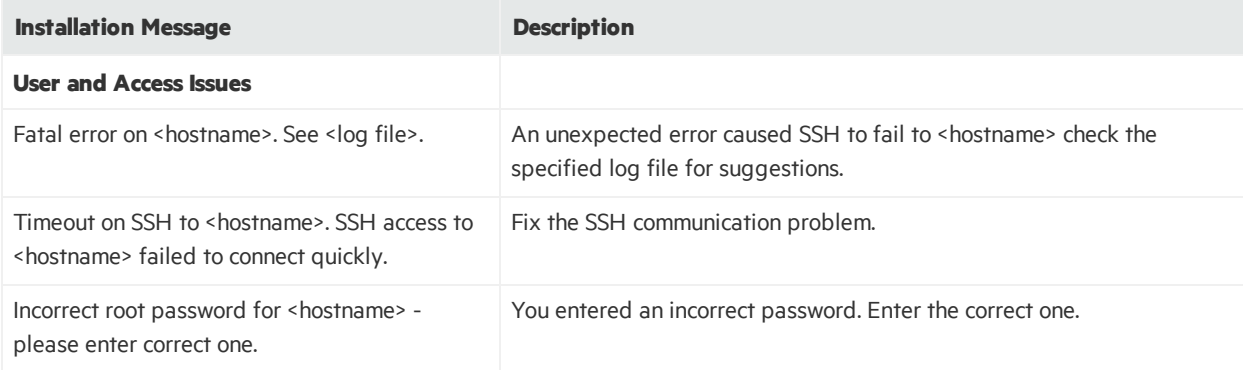

ESM High Availability Module User's Guide Chapter 10: Troubleshooting the Systems

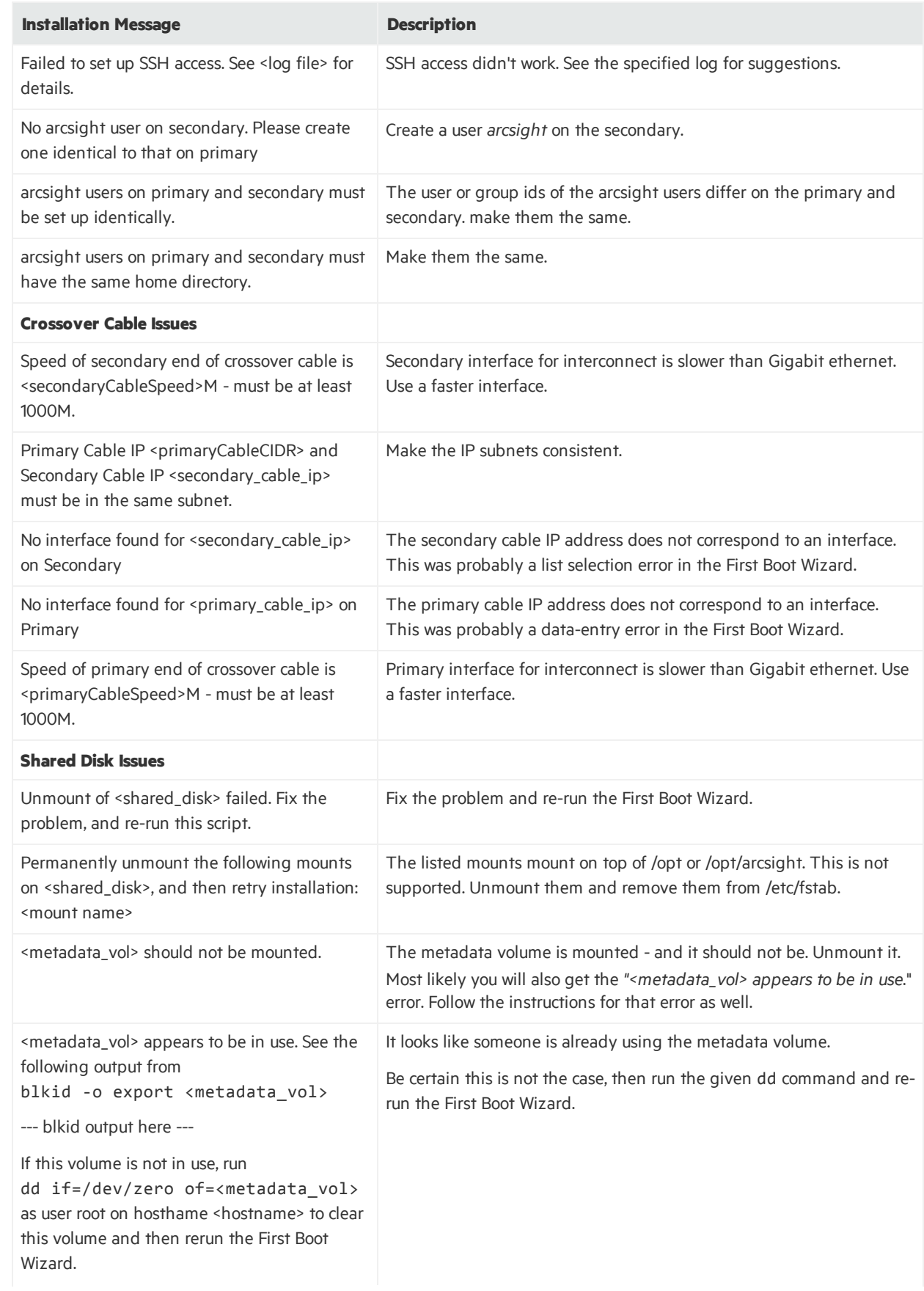

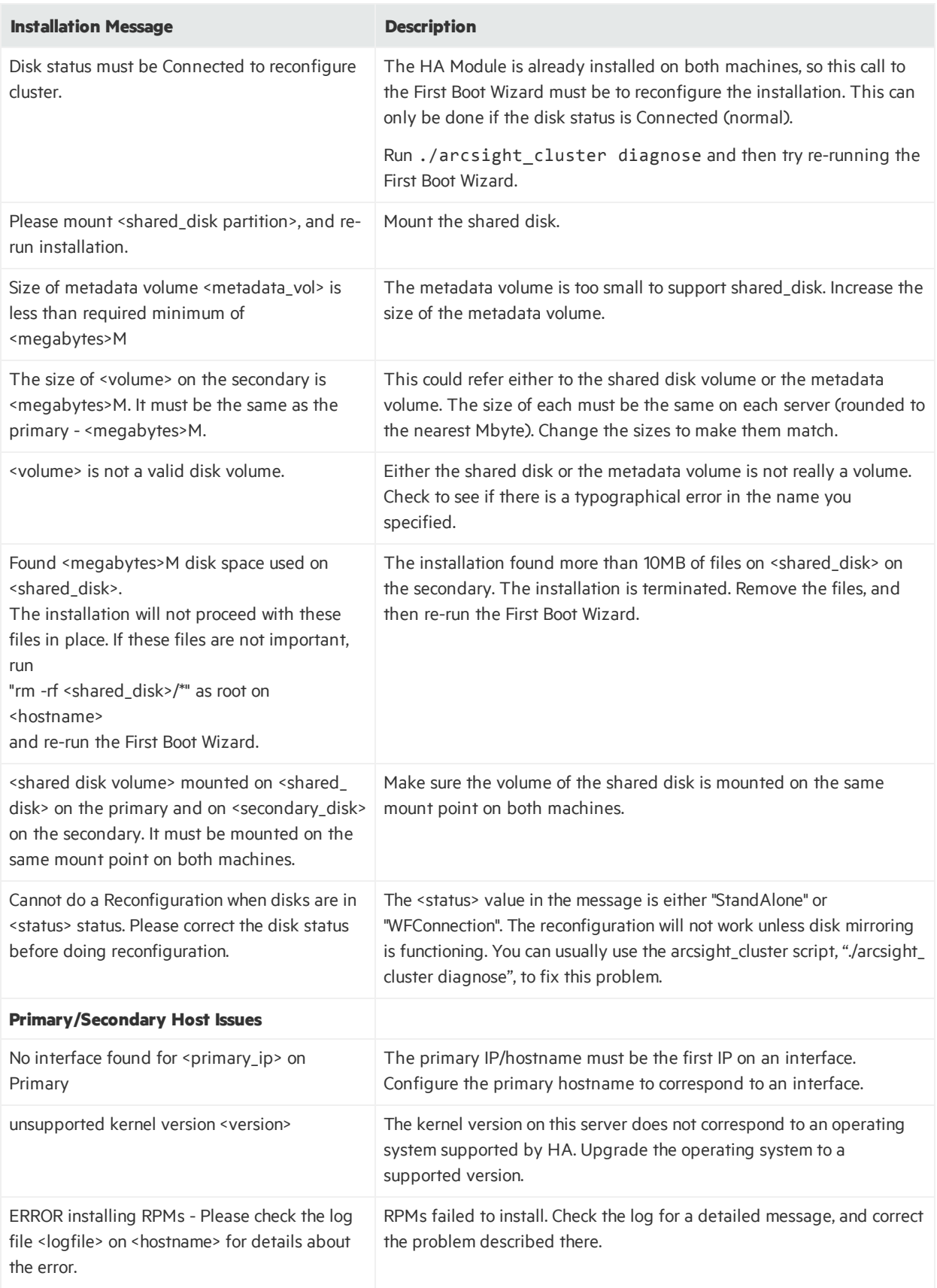

ESM High Availability Module User's Guide Chapter 10: Troubleshooting the Systems

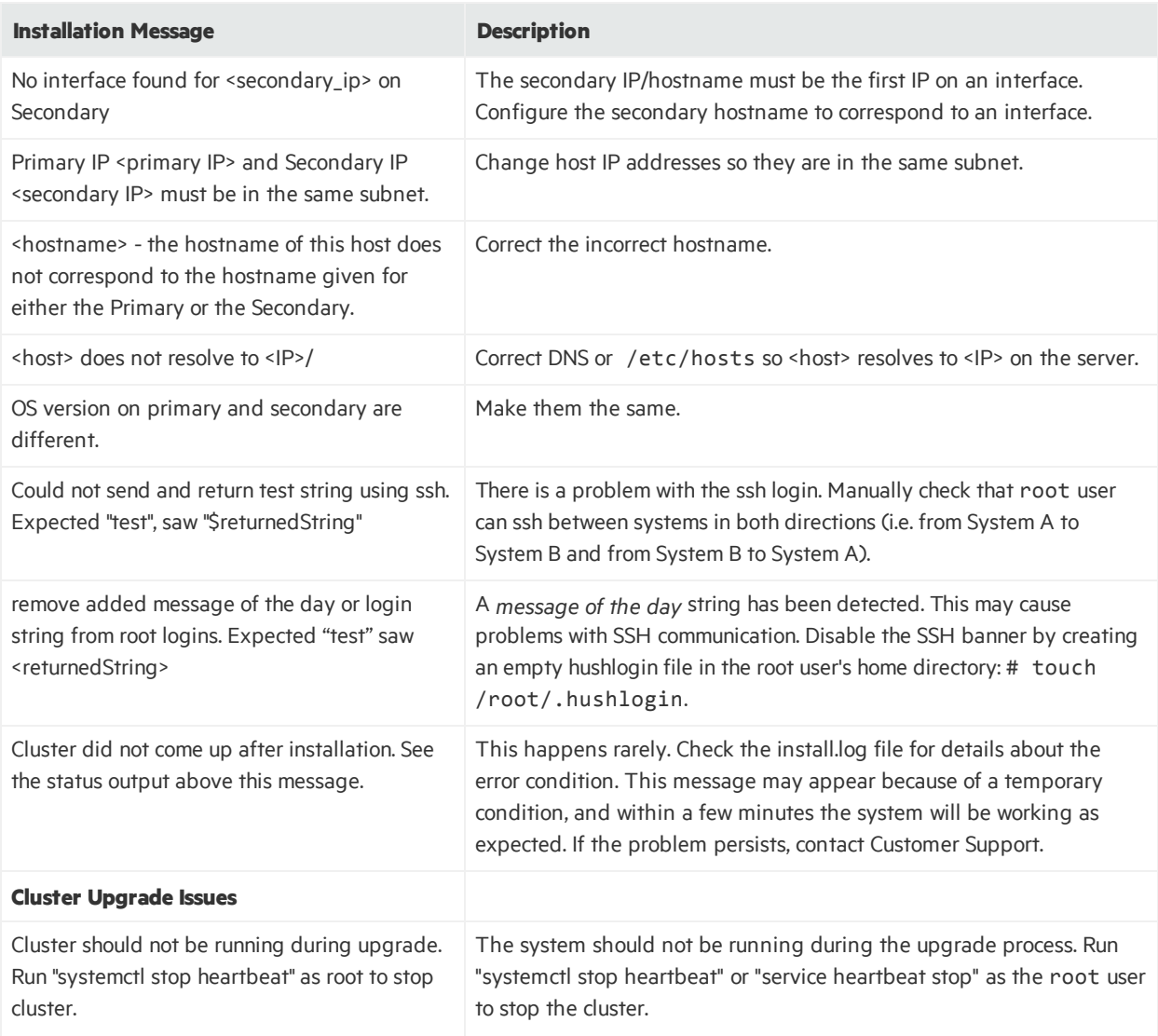

## <span id="page-71-0"></span>General Problems

Your first resort for troubleshooting cluster problems should be the command:

```
./arcsight_cluster diagnose
```
This command clears some common problems automatically and provides simple solutions for others.

### Changing ESM to IPv6

If you change ESM from IPv4 to IPv6 after the HA Module is installed, it means that you are changing the subnet. Changing the subnet requires that you uninstall and reinstall the HA Module.
#### Audit Events

Audit events are events generated within the Manager to mark a wide variety of routine actions that can occur manually or automatically, such as adding an event to a case or when synchronization of the two systems begins. Audit events have many applications, which can include notifications, task validation, compliance tracking, automated housekeeping, and system administration.

This topic lists the High Availability Option audit events you can use in rules, filters, and other analytical or administrative resources. Observe the way these events are used in the standard system-related content for examples of how to apply them.

From the table below, use the Device Event Class(DEC) ID string in rules and filters. The **Audit Event Description** reflects the event name you see in active channel grids.

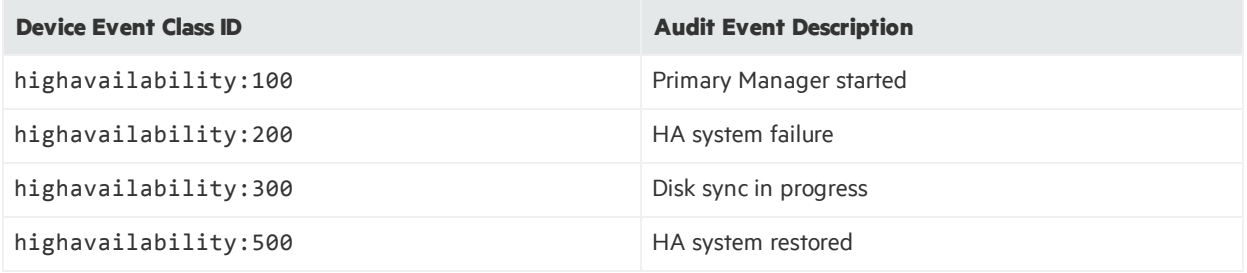

#### highavailability:100

This event occurs when there is a failover causing the secondary system to take over and become the primary machine. It also occurs every time ESM starts up, with or without a failover.

#### Severity: 3

Device event category: /Monitor/Manager/HighAvailability/Primary/Up

#### highavailability:200

This is a system-failure event that occurs if the secondary system becomes unavailable and cannot assume the role of the primary system. This event is generated every five minutes until the secondary system isrestored. The event includes a **reason** field that provides more detailed information. There are numerous possible causes:

- $\bullet$  Failure of either network interface card (NIC)
- Cross-over cable failure or disconnect
- Secondary system failure or shutdown
- Secondary system hard drive failure.
- You reboot the secondary system for any reason

ESM High Availability Module User's Guide Chapter 10: Troubleshooting the Systems

Severity: 7 Device event category: /Monitor/Manager/HighAvailability/Status/Failed

#### highavailability:300

This event occurs when the Distributed Replicated Block Device (DRBD) storage system begins the process of synchronizing the primary and secondary hard drives and continues every five minutes(by default) until the synchronization is complete. Each event includes the amount of date between the two systems that has been synchronized as a percentage until it reaches 100 percent. You can change the interval using the highavailability.notification.interval property as described in "Setting Configurable [HA ModuleProperties"](#page-67-0) on page 68.

Severity: 4 Device event category: /Monitor/Manager/HighAvailability/Sync/InProgress

#### highavailability:500

The HA system is restored. This event occurs when the secondary system changes from a failed status (highavailability: 200 or 300) to OK. It may take 30 secondsfor this event to generate after the secondary system and high-availability service is restored.

Severity: 3 Device event category: /Monitor/Manager/HighAvailability/Status/OK

## Failover Triggers

The following occurrences can trigger a failover:

- You put the primary in offline mode using the arcsight cluster command.
- The primary operating system goes down. In the case of a routine system restart, the machine doing the restart may continue to be primary. This is true when the system starts again before the failover had time to trigger.
- The hard disk on the primary system fails.
- Loss of an internet connection to the primary system. (it may take several minutes.)

The following occurrences do not trigger a failover:

- You can manually stop the ESM Manager or any of it's services without triggering a failover. For example, if you change a property in the server.propertiesfile and have to start the Manager again, it does not trigger a failover.
- If the network switch fails causing a communications failure to both primary and secondary systems, there is no failover. Users would immediately detect that their ArcSight Console or ArcSight Command Center UIs have lost communication with the Manager. The primary continues to run and

connectors cache events until communications are restored, at which time the primary ESM continues as usual.

If the primary system runs out of disk space, the secondary also runs out of space because of the mirroring. No failover is triggered.

## Processes Killed During Failover

As a part of failover, the HA Module shuts down ESM and all processes on the old primary that are accessing its shared disk. This includes, for example, ESM wizards or shell windows that have changed directory to the shared disk. Killing these processesis a necessary step prior to unmounting the shared disk.

#### System does not Failover

The Failover-Check resource does not fail over if the Connected Hosts parameter is empty, or if none of the hosts respond to ping. For further information, see "An overview of the [Failover-Check](#page-80-0) Operation" on [page](#page-80-0) 81.

Failovers may fail to trigger on a system where the shared disk is in XFS format and the inode64 mount option is not used. This happens in particular if the inode64 option was used at some previous time, and then is not used later.

To fix this problem, follow the procedure described in ["Changing](#page-67-1) Mount Options" on page 68, adding the inode64.

Your mount command might look something like this:

```
mount -t xfs -o remount,inode64 /dev/drbd1 <shared disk>
```
#### System Fails Over for no Reason

Make sure the Connectivity Down Timeout is more than 120 seconds. If Connectivity Down Timeout is lessthan 120 seconds, a single ping failure from the secondary to the primary causes a failover.

#### Network Interface Commands Stall Disk Mirroring

If you use network interface commands such as:

- ifdown <interface> followed by ifup <interface>,
- ifconfig <interface> down followed by ifconfig <interface> up, or
- ip set <interface> down, followed by ip set <interface> up

. . . the disk mirroring component does not recover automatically.

To recover, run . /arcsight\_cluster\_diagnose. This command clears the condition and restores normal operations.

## No ESM Uninstall Links on the Primary

The mirrored disk containing the ESM installation is only mounted on the current primary server. This may be different from the server where ESM was installed. ESM must always be uninstalled from the current primary.

When the machine on which ESM was originally installed fails over to the other machine, that other machine (now the primary) does not have the uninstall link if it wassaved to a location outside the scope of the disk mirroring. To uninstall ESM from that machine, use the procedure described in the *ESM Installation Guide* topic entitled "Uninstalling ESM."

#### Stopping the Network on the Secondary Kills ESM

If you run the command systemctl stop network or service network stop on the secondary, it*sometimes*resultsin the ESM on the primary shutting down. If that happens, it triggers a failover that cannot complete if the network service is stopped. The command breaks the secondary's connection to both the primary/secondary interconnect cable and the internet. Running systemctl start network or service network start by itself does not restore ESM.

To recover from thissituation, run systemctl start network or service network start. Then run . /arcsight cluster diagnose on both machines. This command repairs the condition and restarts ESM on the original primary.

You might expect that if you stop the network on the primary it triggers a failover, but stopping it on the secondary is actually worse. It creates a situation that wants to trigger a failover, the failover cannot complete because the network is stopped on the secondary and you end up with ESM not running on either machine.

Avoid using systemctl stop network or service network stop on either machine.

## Disks on Cluster System Fail to Connect

In thisscenario, the disk status will be either WFConnection or Standalone on both systems. The command . /arcsight\_cluster\_diagnose will clear this condition in simple cases (see details about ["diagnose"](#page-55-0) on page 56). If you see the following output, there may be a split brain condition:

2015-11-30 15:07:10 Reconnect attempt failed.

To check whether thisis a split brain condition, run the following command asthe root user:

#### grep Split-Brain /var/log/messages

If the 'Split-Brain' keyword appears in recent messages, this confirms that the split brain condition has occurred. You must choose which machine has the most up-to-date data, called System A in the following procedure. The machine with the older data is called System B in the following procedure.

Perform the following steps to correct the split brain condition. When these steps are complete, data from System A will be synced to System B.

- 1. On System B, asthe root user run either systemctl stop heartbeat or service heartbeat stop. It may take up to 10 minutes for ESM to stop.
- 2. On System B, make sure that the shared disk (e.g. /opt) is unmounted before you perform the next steps.
- 3. On System B, run the following commands as the root user:

```
drbdadm up opt
drbdadm disconnect opt
drbdadm secondary opt
drbdadm connect --discard-my-data opt
```
- 4. On System B, asthe root user run either systemctl start heartbeat or service heartbeat start.
- 5. On System A (the machine with up-to-date data), run the following command:

drbdadm connect opt

The cluster should come up normally within a few minutes. If you get the following error, you can ignore it.

```
opt: Failure: (102) Local address(port) already in use. Command
'drbdsetup-84 connect opt ipv4:10.0.0.89:7789 ipv4:10.0.0.87:7789 --
protocol=C --max-buffers=128K --max-epoch-size=16K --sndbuf-size=0 --
csums-alg=sha1 --after-sb-0pri=discard-least-changes' terminated with exit
code 10
```
# Appendix A: The highavail.properties File

The First Boot Wizard generates the highavail.properties file that defines certain cluster configuration properties. If the First Boot Wizard was run at least once, this file should exist at: /usr/lib/arcsight/highavail/highavail.properties. The highavail.properties can be loaded in the First Boot Wizard during the HA Module Module installation process to simplify the wizard steps. It is required to run the prepareHA.sh script.

If you are installing the HA Module for the first time, this file will not exist. If you want to use it with the First Boot Wizard or prepareHA.sh script, you must create it with a text editor. Copy and rename the template.properties file, located in the "Tools/highavail" directory where you unpacked the ESM 7.0 Installation Package. The following example provides guidance about how to define each property value. The actual values will be unique to your deployment environment.

```
service hostname=esm.internal.acme.com
shared_disk=/opt
metadata_volume=/dev/mapper/vg00-metadata
primary cable ip=198.166.11.4
primary hostname=ha1.internal.acme.com
secondary cable ip=198.166.11.3
secondary hostname=ha2.internal.acme.com
```
# Appendix B: Upgrade HA Appliance Operating System

This Appendix providesinformation on how to upgrade the ESM High Availability Module (HA) from RHEL 7.1 or RHEL 7.2 to RHEL 7.3 on an appliance.

If you are running software ESM on your own hardware, consult your operating system vendor for information on how to upgrade the operating system.

## Verify Operating System Upgrade File

Download files from [https://softwaresupport.softwaregrp.com/.](https://softwaresupport.softwaregrp.com/)

You will need to download the upgrade script and the HA Support packages files, which are esm osupgrade rhel73 20170112023239.tar.gz and esm ha\_support\_rpms\_rhel73.tar.gz, respectively.

HPE provides a digital public key to enable you to verify that the signed software you received is indeed from HPE and has not been manipulated in any way by a third party.

Visit the following site for information and instructions:

<https://h22253.www2.hpe.com/ecommerce/efulfillment/digitalSignIn.do>

## Upgrade HA Operating System

Perform this procedure each appliance when you are instructed to upgrade the Operating System (see the procedure in Chapter 6).

- 1. Log in to the system as user *root*.
- 2. Create a temporary directory for the download. (Do not put it in the /opt directory. An example is /downloadtmp. mkdir /downloadtmp
	-
- 3. Change to the directory you created. For example:: cd /downloadtmp
- 4. As user *root*, transfer the files esm\_osupgrade\_rhel73\_20170112023239.tar.gz and esm\_ ha\_support\_rpms\_rhel73.tar. to the target system and place it in the directory you created.
- 5. From the directory where you put the archives in step 4, extract esm\_osupgrade\_rhel73 20170112023239.tar.gz and esm\_ha\_support\_rpms\_rhel73.tar.gz as follows: /bin/tar xzf esm\_osupgrade\_rhel73\_20170112023239.tar.gz

ESM High Availability Module User's Guide Appendix B: Upgrade HA Appliance Operating System

- 6. Change directory: cd esm-rhel73upgrade
- 7. Run the following command to make the script executable: chmod 0700 osupgrade
- 8. Run the following command to start the upgrade: ./osupgrade 2>&1 | tee osupgrade.log
- 9. Make sure the system is rebooted after the script completes.
- 10. Check the operating system version by running the following command: cat /etc/redhat-release The result of this command should be:

Red Hat Enterprise Linux Server release 7.3 The RHEL 7.3 upgrade is now completed on this appliance.

# <span id="page-80-0"></span>Appendix C: An overview of the Failover-Check Operation

This appendix describes how the Failover-Check resource determines that the cluster should failover to the secondary because of problems with accessfrom the intranet to the primary. It is helpful background for understanding how to configure the Failover-Check resource, and for fixing problems when it doesn't fail over as expected.

The Failover-Check resource takes the following parameters:

- Connected Hosts a list of hostnames or IPs to ping.
- Connectivity Down Timeout The number of seconds to wait before considering that the primary internet connection is down and a failover should occur (Default 180).
- Ping Timeout The number of seconds to wait before considering that a ping request has failed (Default 2).
- Ping Attempts The number of times to try a ping before considering that it has failed (Default 2).

#### How Failover Check Works

A ping check usesthe standard Linux ping command. This command sends one ping persecond to the destination up to the number defined by the Ping Attempts parameter. A ping is considered to have failed if no response is within the number of seconds defined by the Ping Timeout parameter.

The Failover checking is done on the secondary system. Every two minutes, it goes through the following steps to update its "primary-down" information and, if necessary, initiate a fail over.

- 1. Ping the Service Hostname or Service IP address.
	- a. If this succeeds, it removes the existing record that the primary ping failed and skips the remaining steps in this process. It repeats this step in two minutes.
	- b. If it fails, it performs step 2.
- 2. Since the Ping failed, it checks to see if there is a record indicating that the previous ping failed also.
	- a. If there is no record, it creates a new record indicating that this attempt failed and then skips the remaining steps. It repeats step 1 in two minutes.
	- b. If there is a record of a previous failure, it performs step 3.
- 3. Because the ping attempt failed and there was a previous failure, it checks to see if the time between the first failure and the current time is less than that defined by the Connectivity Down Timeout parameter.
- a. If it is less, then it skips the next step. It repeats step 1 in two minutes.
- b. If it is more than that timeout, it performs step 4.
- 4. It attempts to ping each of the hosts on the Connected Hosts list. If any of these attempts succeed, this indicates that the secondary system has network access, but the primary does not. A failover is initiated to the secondary.

Note that if there is a network failure that affects both the primary and the secondary, a failover will no occur.

## Failover Parameter Guidelines

The Connected Hosts list should be representative hosts in your network that can respond to ping. If your network does not support ping, you can leave this value empty – but this will have the effect of disabling the Failover-Check feature and the system will not failover when the primary gets disconnected from the intranet.

The Connected Hosts list should be chosen as a test of whether the network is working properly. If the network is down, there islittle point in doing a failover. For that reason, the First Boot Wizard and the Cluster Parameters Wizard disallow the use of the following hosts:

- Primary
- Secondary
- Service Hostname or Service IP
- Primary Cable IP
- Secondary Cable IP
- localhost

The Connectivity Down Timeout value must be longer than 120 seconds, which is the polling period used by the Failover-Check. If it were 120 seconds, a single, failing ping may cause the system to failover. The default, 180 seconds, is a good choice.

The results of the Failover-Check described in the previous section are ignored by the system if the check takeslonger than 90 seconds. The First Boot Wizard and the Cluster Parameters Wizard limit the number of connected hosts, and the values of Ping Timeout, and ping attempts by the formula (below) so that the check never takes this long. The longest time a ping check on a single host can take is [Ping Attempts] + [Ping Timeout] seconds, since the attempts are sent out within [Ping Attempts] seconds, and then the last ping times out after [Ping Timeout]. At most, Failover-Check pings the primary and the hosts on the Connected Hosts list. So the following inequality must be met:

([Ping Attempts] + [Ping Timeout]) \* (1 + # of Connected Hosts) < 90

The left side (of the <) represents the longest time the operation may take, and the right hand side is the longest the system will wait for the operation to complete.

# Send Documentation Feedback

If you have comments about this document, you can contact the [documentation](mailto:arc-doc@hpe.com?subject=Feedback on ESM High Availability Module User) team by email. If an email client is configured on this system, click the link above and an email window opens with the following information in the subject line:

#### **Feedback on ESM High Availability Module User's Guide (ESM High Availability Module 7.0)**

Just add your feedback to the email and click send.

If no email client is available, copy the information above to a new message in a web mail client, and send your feedback to arc-doc@hpe.com.

We appreciate your feedback!